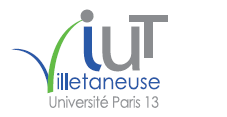

#### 2017\_FB\_Cours\_SiSi\_TechMatXL 19/12/2017 09:50:55

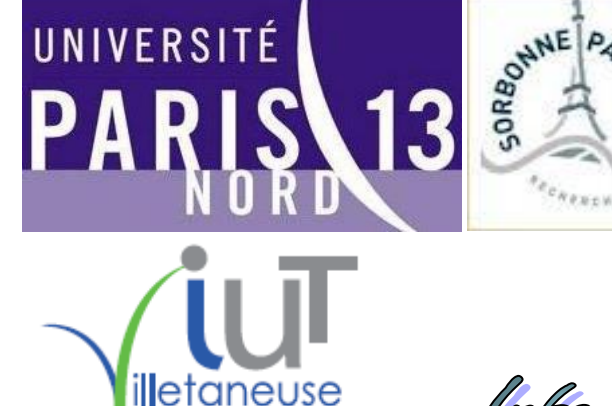

Université Paris 13

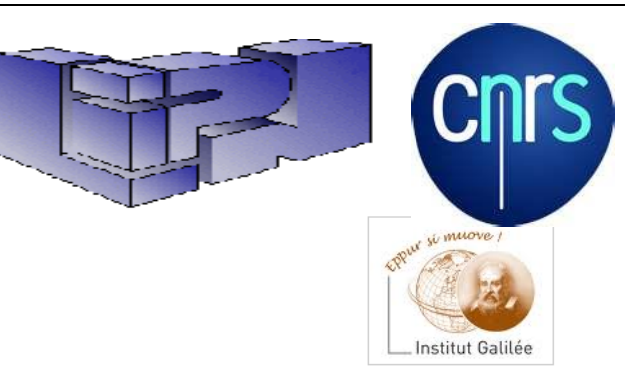

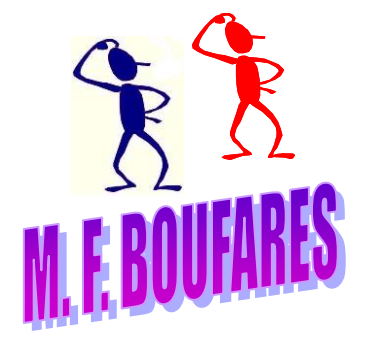

#### **boufares@iutv.univ-paris13.fr**

aformati

http://www.lipn.univ-paris13.fr/~boufares Bureau Q304 ; tél: +33 (0)1 49 40 28 50 Université Paris 13, Sorbonne Paris Cité IUT Villetaneuse 99, Avenue J.B. Clément

F-93430 Villetaneuse FRANCE

www.university.org

#### **boufares@lipn.univ-paris13.fr**

d laformat

http://www.lipn.univ-paris13.fr/~boufares Bureau A109 ; tél: +33 (0)1 49 40 40 71 Laboratoire d'Informatique de Paris Nord LIPN – UMR 7030 du CNRS Université Paris 13, Sorbonne Paris Cité Institut Galilée 99, Avenue J.B. Clément F-93430 Villetaneuse France www.univ-paris13.fr

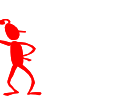

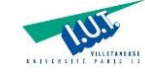

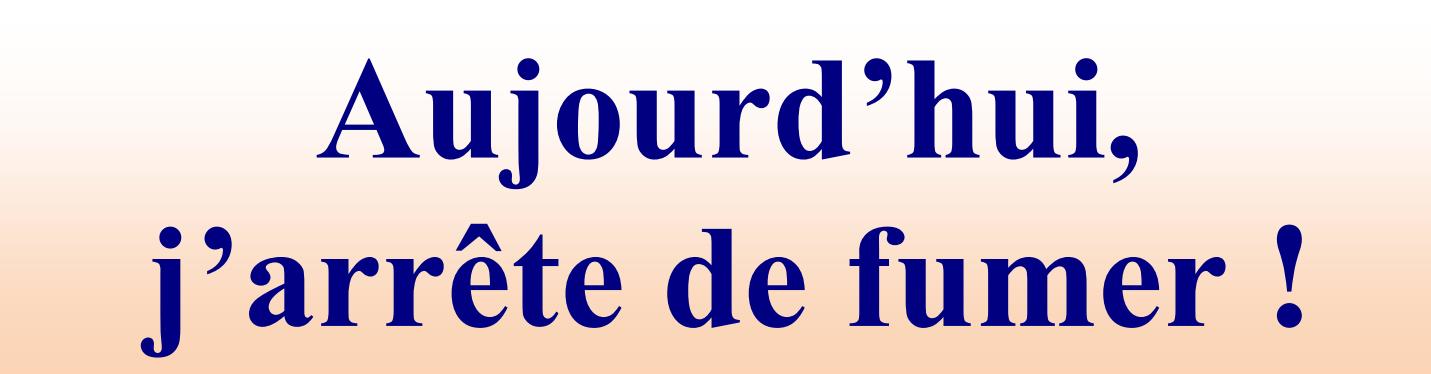

# **Le TABAC t'ABAT !**

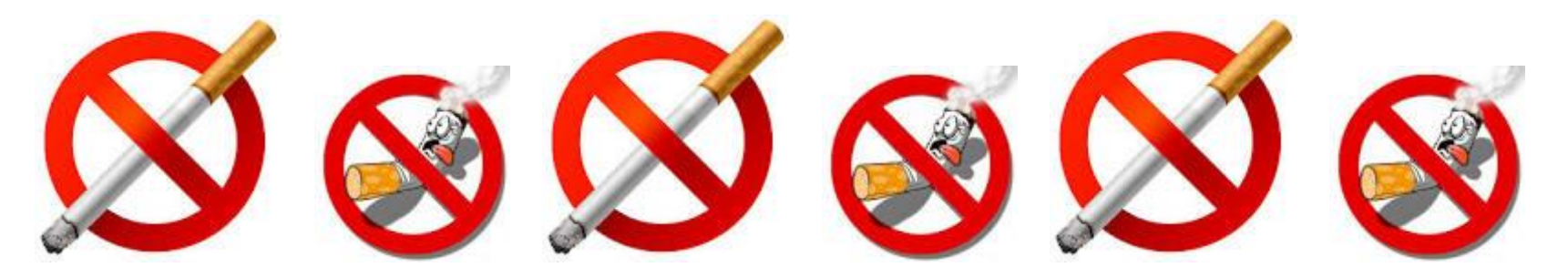

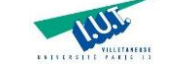

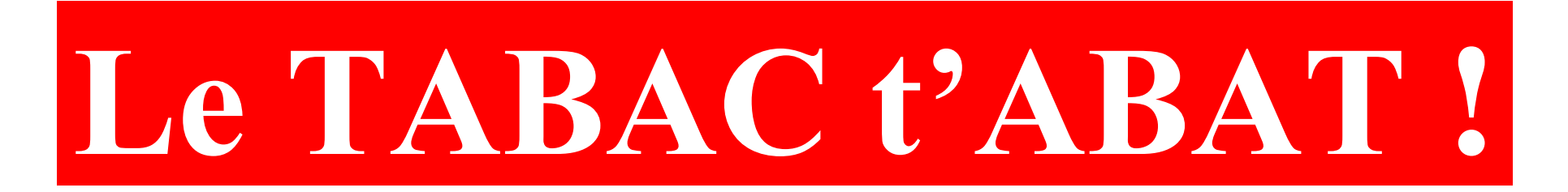

## **FUMER NUIT GRAVEMENT À VOTRE SANTÉ ET À CELLE DE VOTRE ENTOURAGE !**

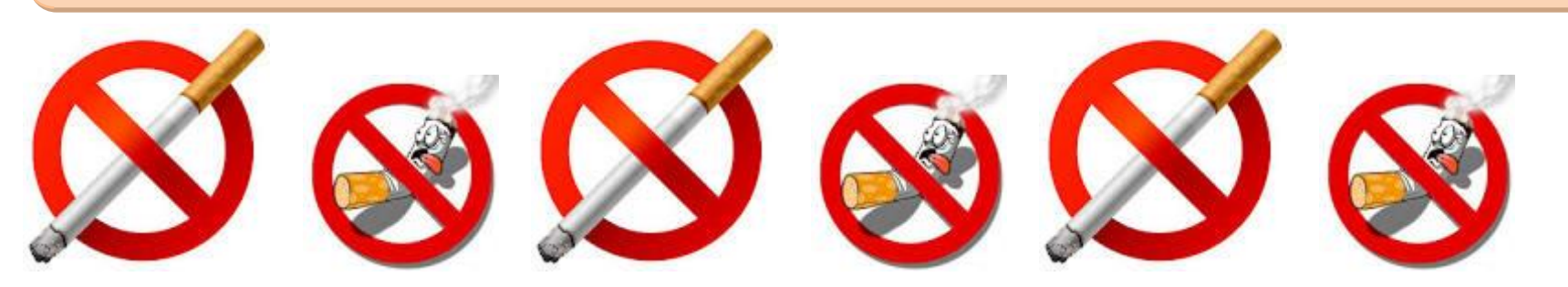

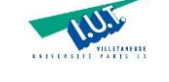

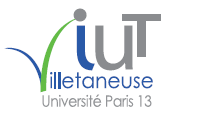

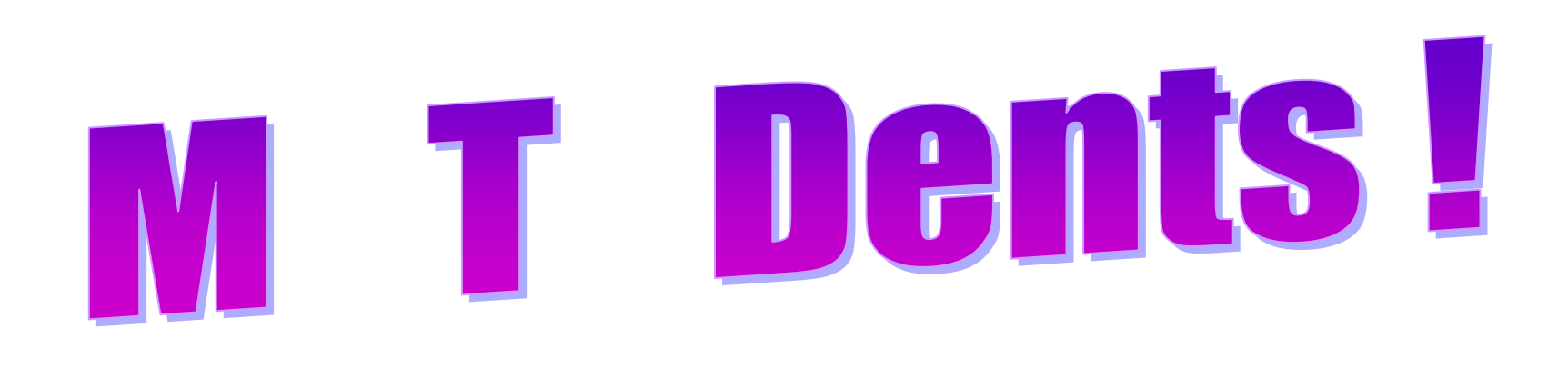

## SMILE and the World SMILES with you!

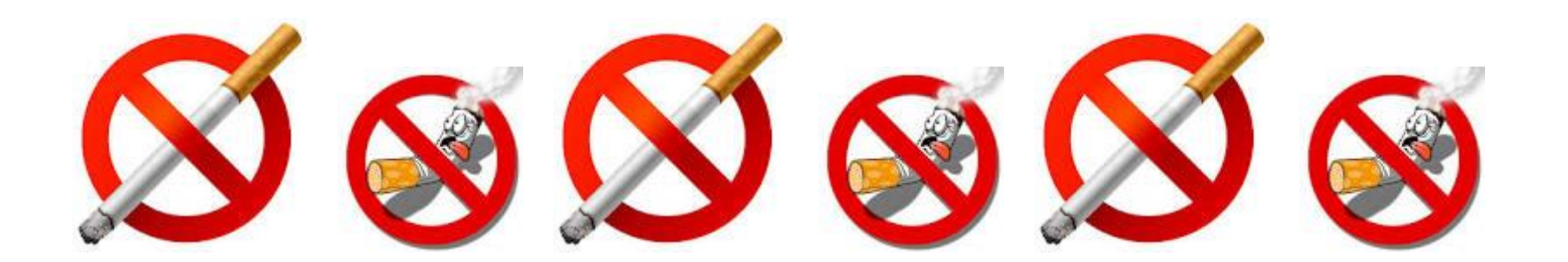

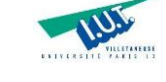

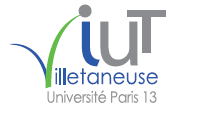

## Le SPORT est Générateur de CONFIANCE!

Université Paris 13, Sorbonne Paris Cité - IUT Villetaneuse M. F. Boufarès M. F. Boufarès 5

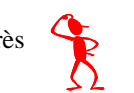

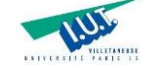

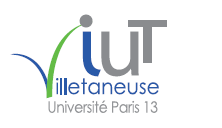

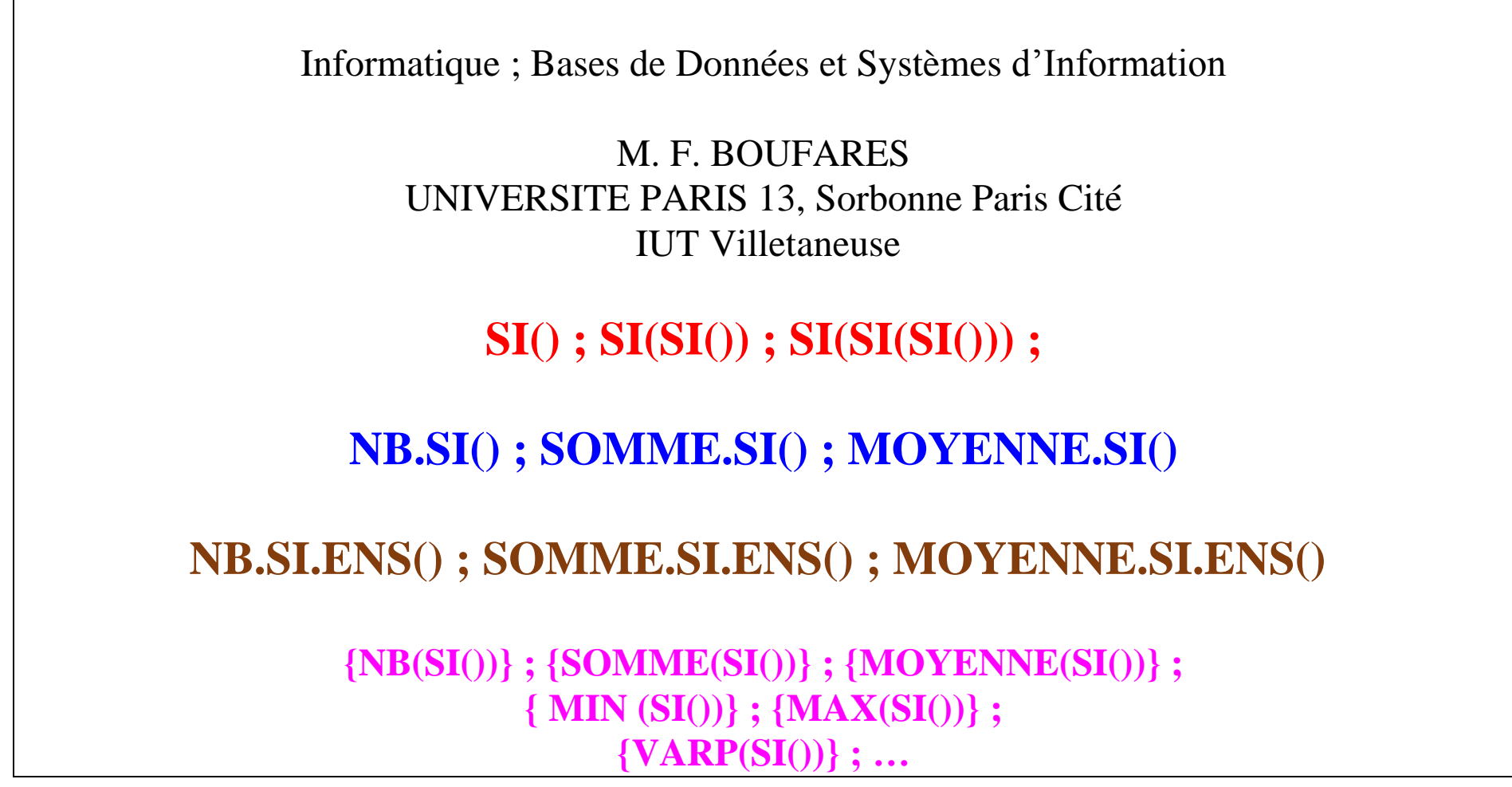

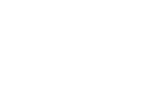

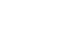

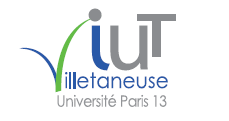

## **1. La fonction logique d'EXCEL SI( )**

La fonction logique SI, dans EXCEL, commence par le signe égal (=). Elle ne doit pas comporter d'espace (sauf si l'on utilise des guillemets, pour utiliser une donnée du type texte). Elle peut être de la forme suivante :

SI condition ALORS ActionOui SINON ActionNon FINSI

=SI(condition;ActionOui;ActionNon)

L'actionOui est déclenchée si la condition est **vérifiée**, dans le cas contraire c'est l'actionNon qui est exécutée (celle-ci peut être vide).

L'ActionOui ou l'ActionNon ou les deux à la fois peuvent comporter des fonctions logiques SI, il s'agit alors d'une imbrication.

**Exemples** :  $=SI(N_1>15$ ; "Bonne note"; "Peut mieux faire") Avec  $N_1 = 17$  le résultat affiché sera  $\rightarrow$  Bonne note

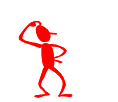

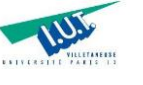

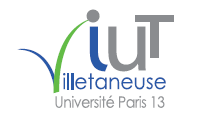

## **Exemples** :

=SI(**N1>15**;"Bonne note";"Peut mieux faire") Avec  $N_1 = 17$  le résultat affiché sera  $\rightarrow$  Bonne note =SI(**N1<=15**;"Peut mieux faire";"Bonne note") Avec  $N_1 = 17$  le résultat affiché sera  $\rightarrow$  Bonne note

## =SI(**NON(ESTTEXTE(A7))**;"Donnée numérique";"Donnée texte") Avec A<sub>7</sub> qui contient le mot Paris le résultat affiché sera  $\rightarrow$  Donnée texte

## =SI(**ESTNUM(A7)**;"Donnée numérique";"Donnée texte")

Avec A<sub>7</sub> qui contient le mot Paris le résultat affiché sera  $\rightarrow$  Donnée texte

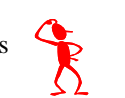

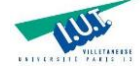

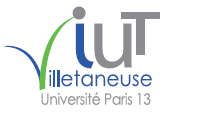

2017 FB Cours SiSi TechMatXL 19/12/2017 09:50:55

Comment écrire la condition (le critère de sélection) ?

La condition (le critère) doit être une proposition logique (bouléenne) évaluée à VRAI ou à FAUX.

Elle peut être composée de trois parties :

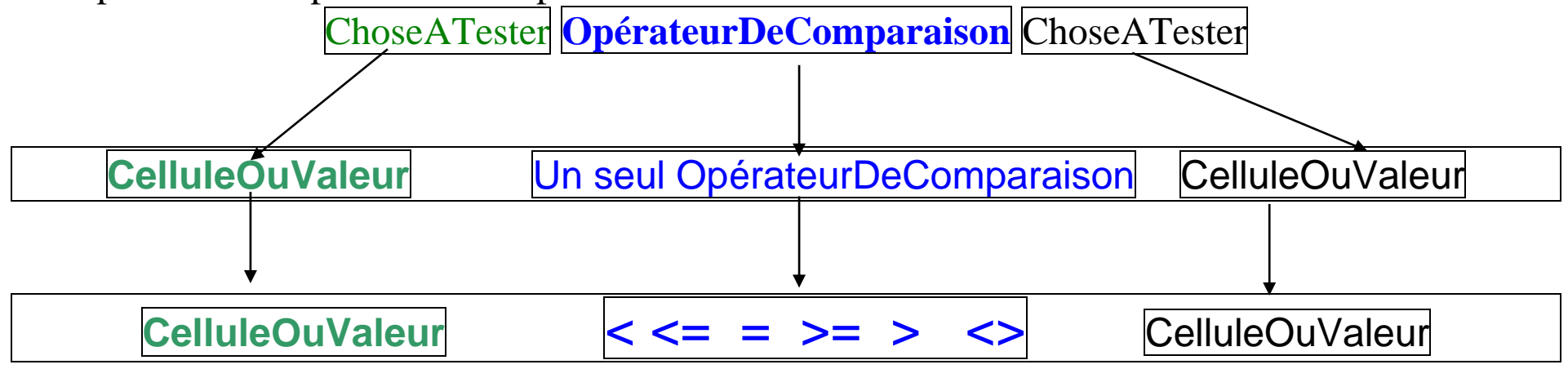

**Cellule** veut dire « une référence à une cellule ». **Exemples** : B7 ; \$A1 etc…

**Valeur** veut dire une valeur constante ou une valeur calculée qui fait appel à une focntion XL. **Exemples** : 7 ; VRAI ; "Bonne note" ; 2% ; GAUCHE(F7;2) ; NB(A1:A7) etc…

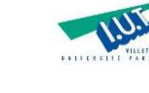

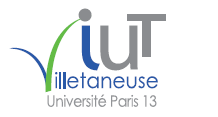

2017\_FB\_Cours\_SiSi\_TechMatXL 19/12/2017 09:50:55

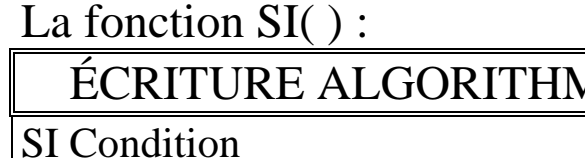

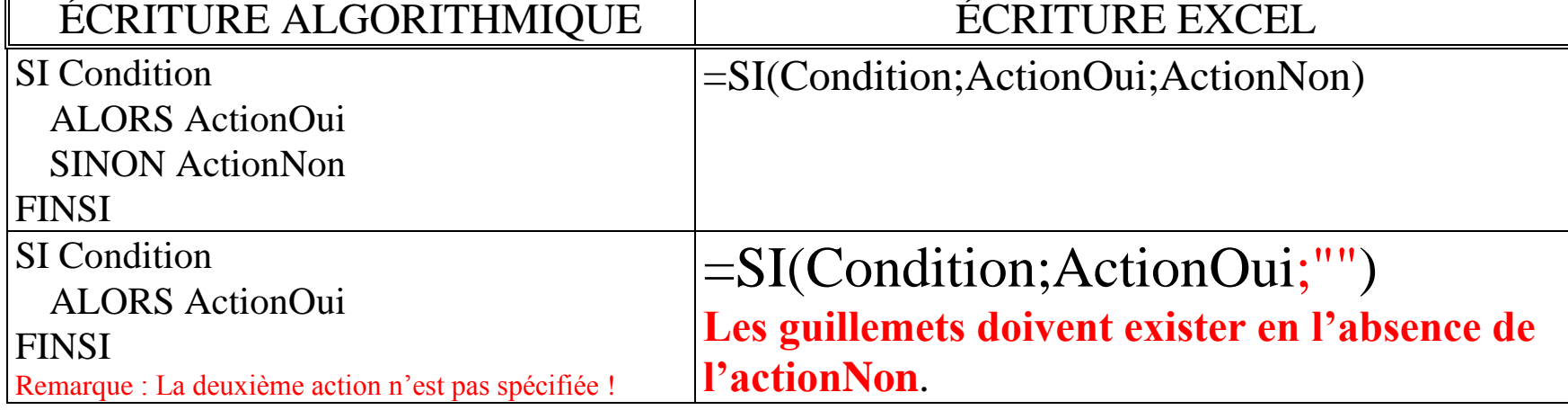

## **Remarque**: Etant donné la formule :  $\equiv$ SI(Condition; ActionOui)

Cette formule ne précise pas ce qu'il y à faire quand la condition n'est pas vérifiée (ceci est traduit par l'absence du 2<sup>ième</sup> ;...). Cette formule sera donc interprétée par la machine comme suit: - l'action du oui est exécutée lorsque la condition est vérifiée ;

- le résultat affiché par la machine est FAUX (ou égal à 0 !!!), si la condition n'est pas vérifiée.

**Exemple** : =SI(N<sub>1</sub>>15; "Bonne note") ; Avec N<sub>1</sub> = 10 ; le résultat affiché sera  $\rightarrow$  FAUX !!! **Exemple** : =SI(N<sub>1</sub>>15; "Bonne note" ;) Avec N<sub>1</sub> = 10 ; le résultat affiché sera  $\rightarrow 0$  !!!

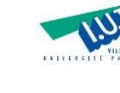

10

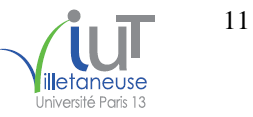

2017\_FB\_Cours\_SiSi\_TechMatXL 19/12/2017 09:50:55

Les tests peuvent être imbriqués (les uns dans les autres) comme l'indique le tableau ci-dessous. Imbrication des SI :

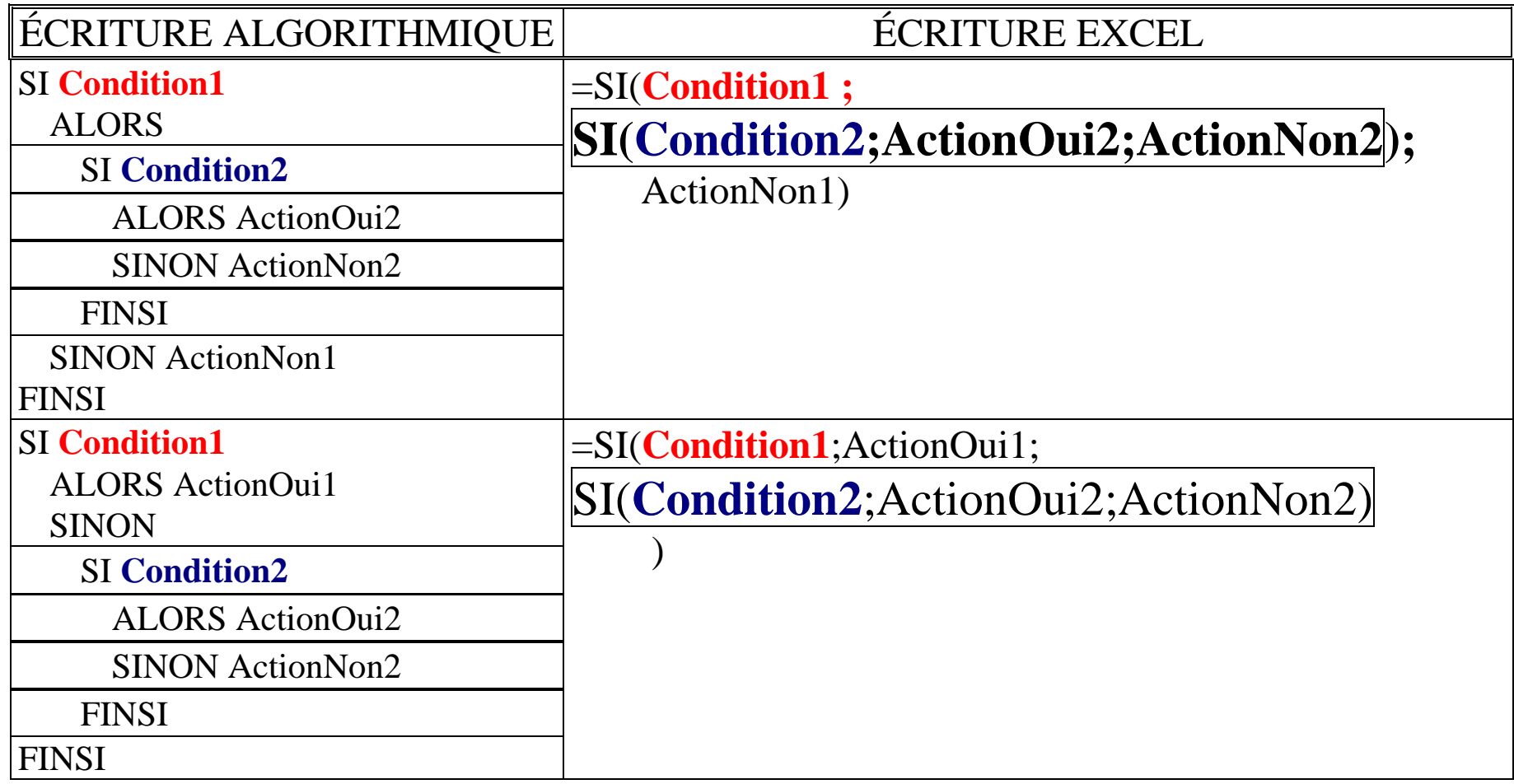

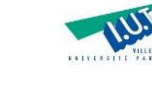

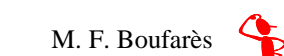

2017\_FB\_Cours\_SiSi\_TechMatXL 19/12/2017 09:50:55

Les tests peuvent être imbriqués (les uns dans les autres) comme l'indique le tableau ci-dessous. Imbrication des SI :

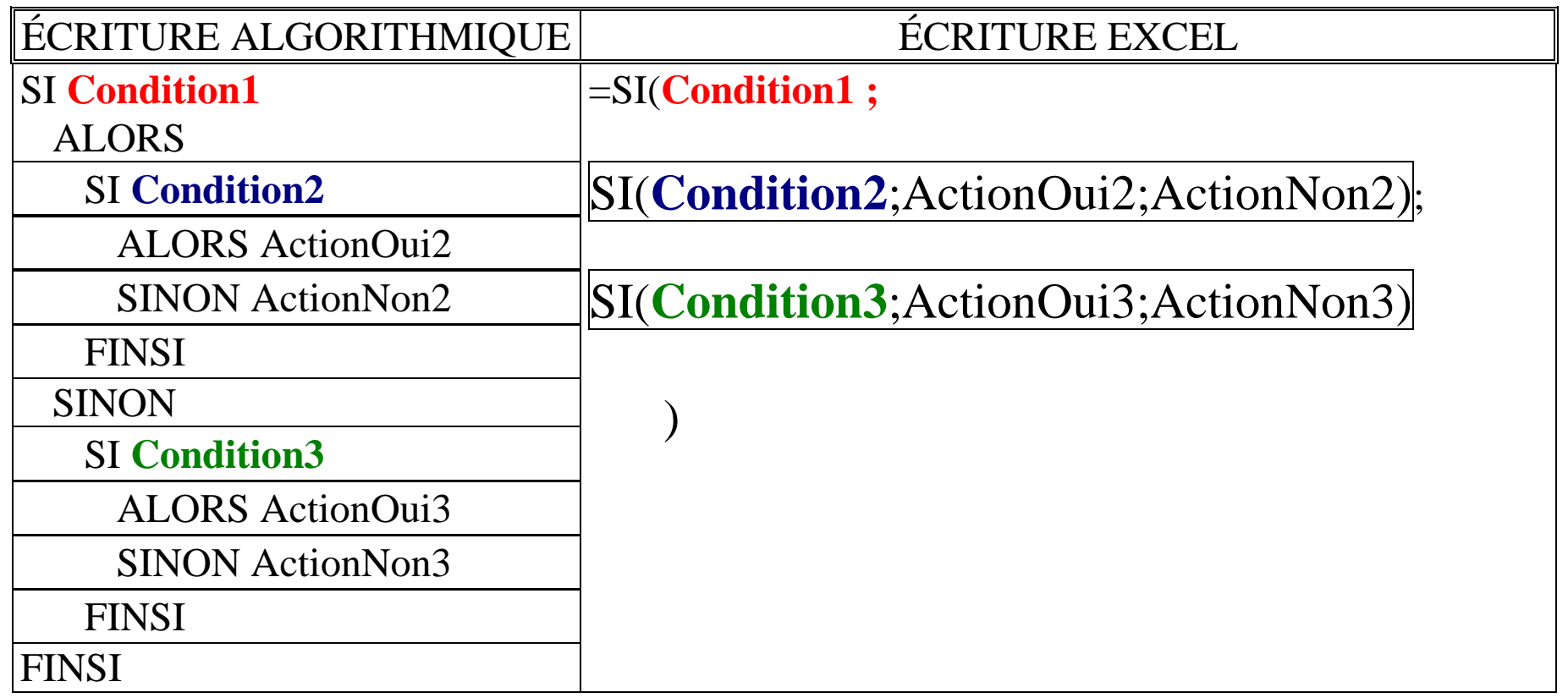

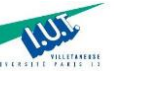

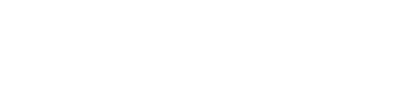

Les tests peuvent être imbriqués (les uns dans les autres) comme l'indique le tableau ci-dessous. Imbrication des SI :

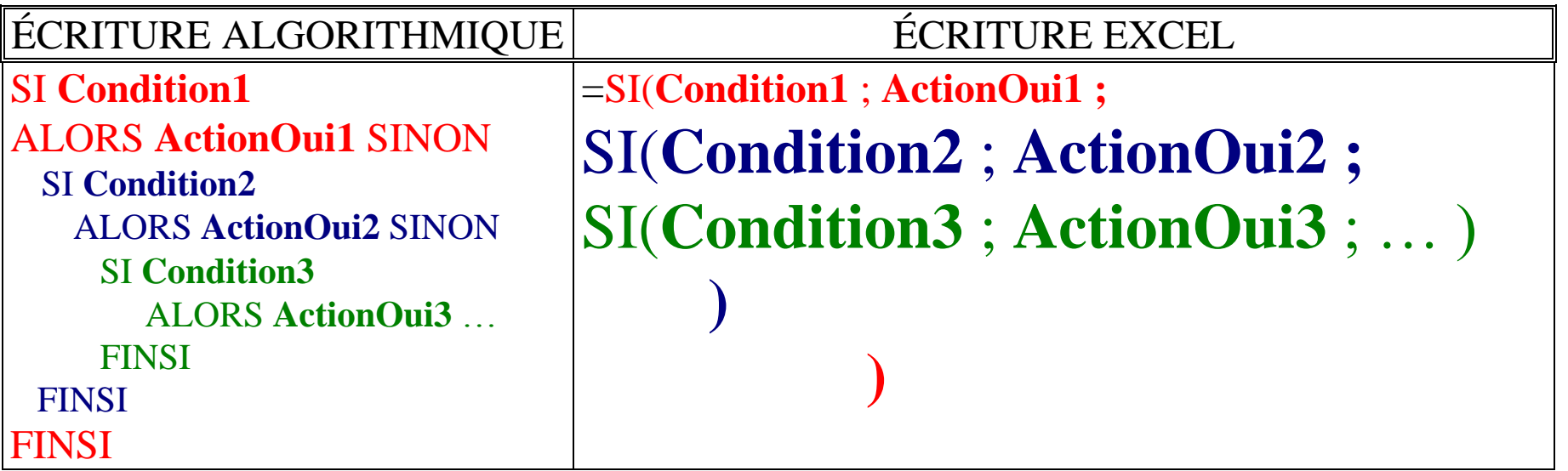

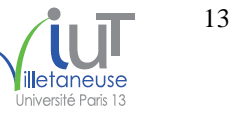

OU comme suit :

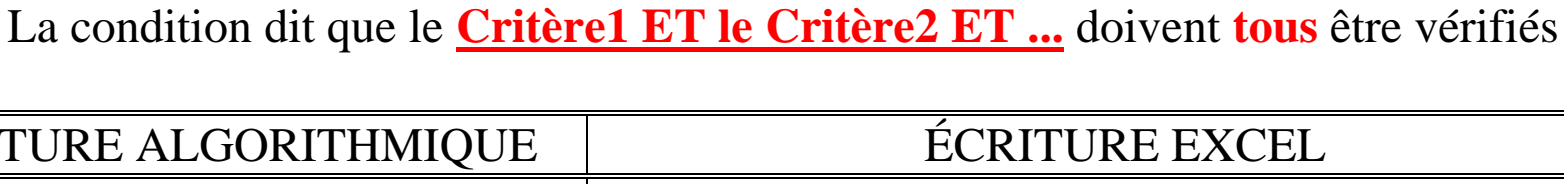

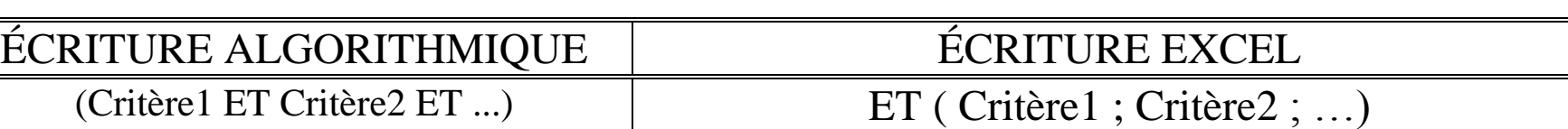

Conditions multicritères : Dans le cas où la condition porte sur plusieurs critères (on parle

alors d'expression logique complexe) deux opérateurs logiques peuvent être utilisés : le ET et le

Dans le cas où **tous les critères doivent être vérifiés** pour que l'ActionOui soit exécutée

2017 FB Cours SiSi TechMatXL 19/12/2017 09:50:55

(l'ActionNon n'est exécutée que si au moins un critère n'est pas vérifié) :

Dans le cas où **au moins un critère doit être vérifié** pour que l'ActionOui soit exécutée (l'ActionNon n'est exécutée que si aucun critère n'est vérifié) :

La condition dit qu'**au moins le Critère1 OU le Critère2 OU ...** est vérifié

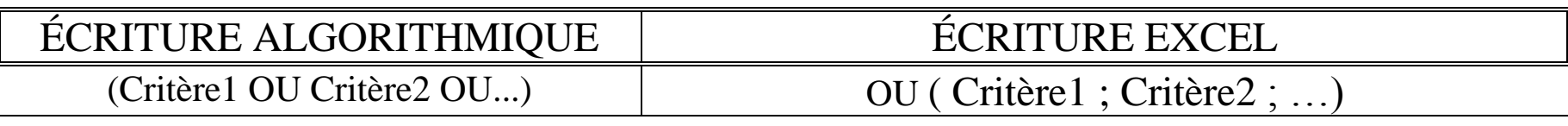

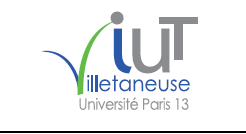

14

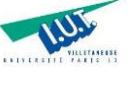

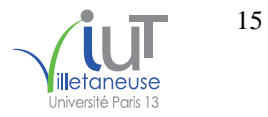

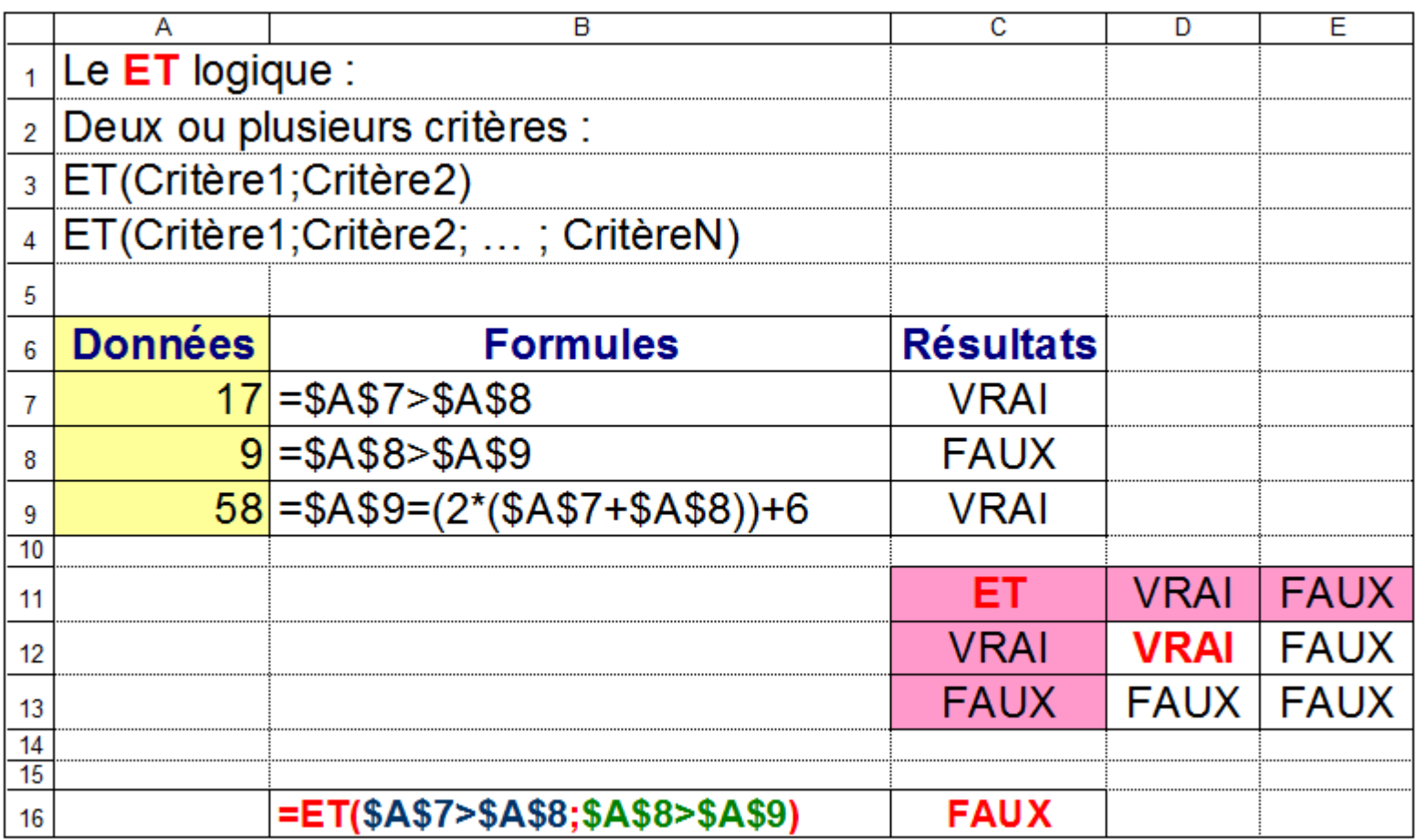

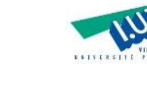

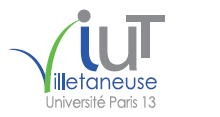

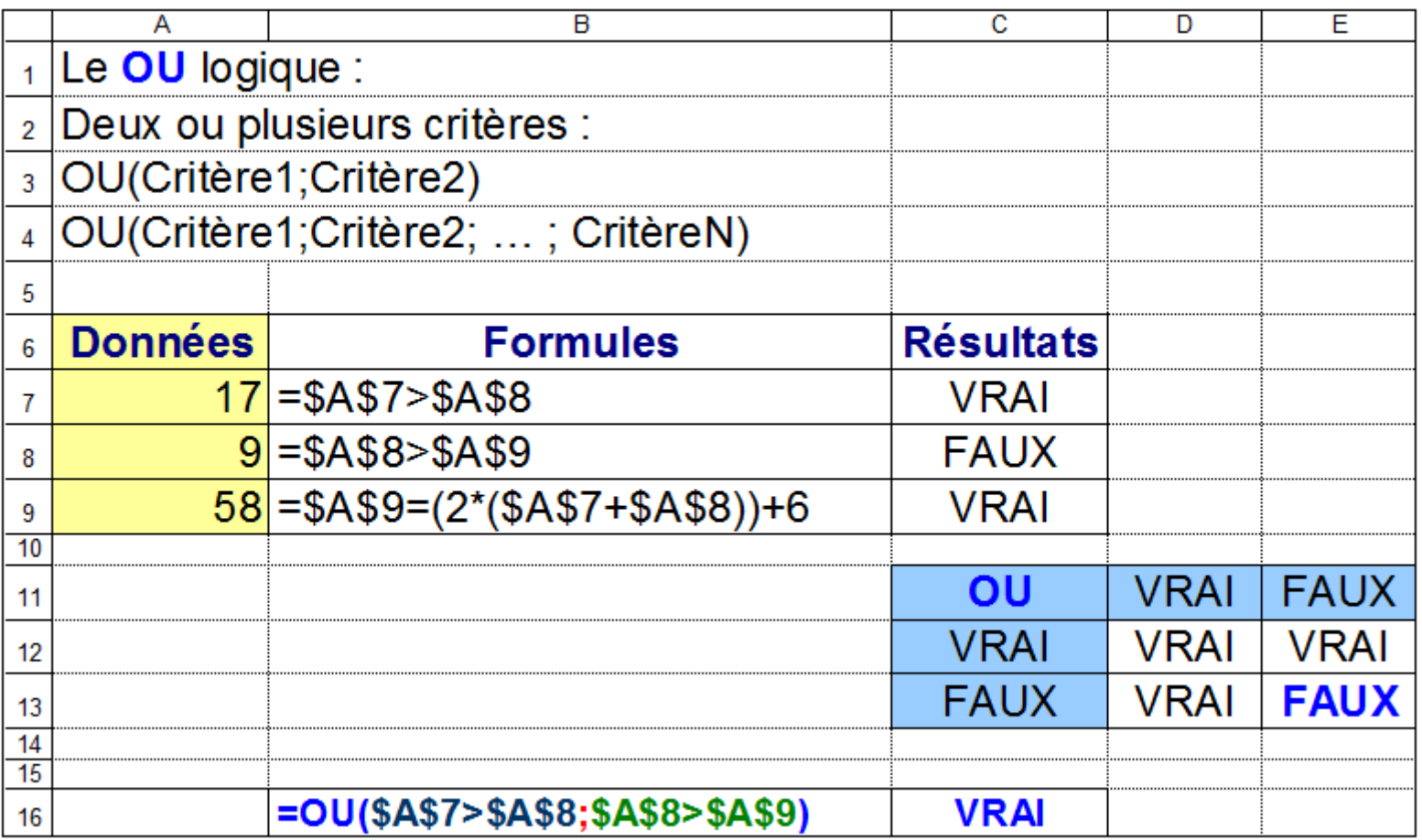

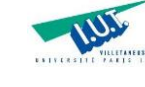

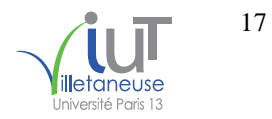

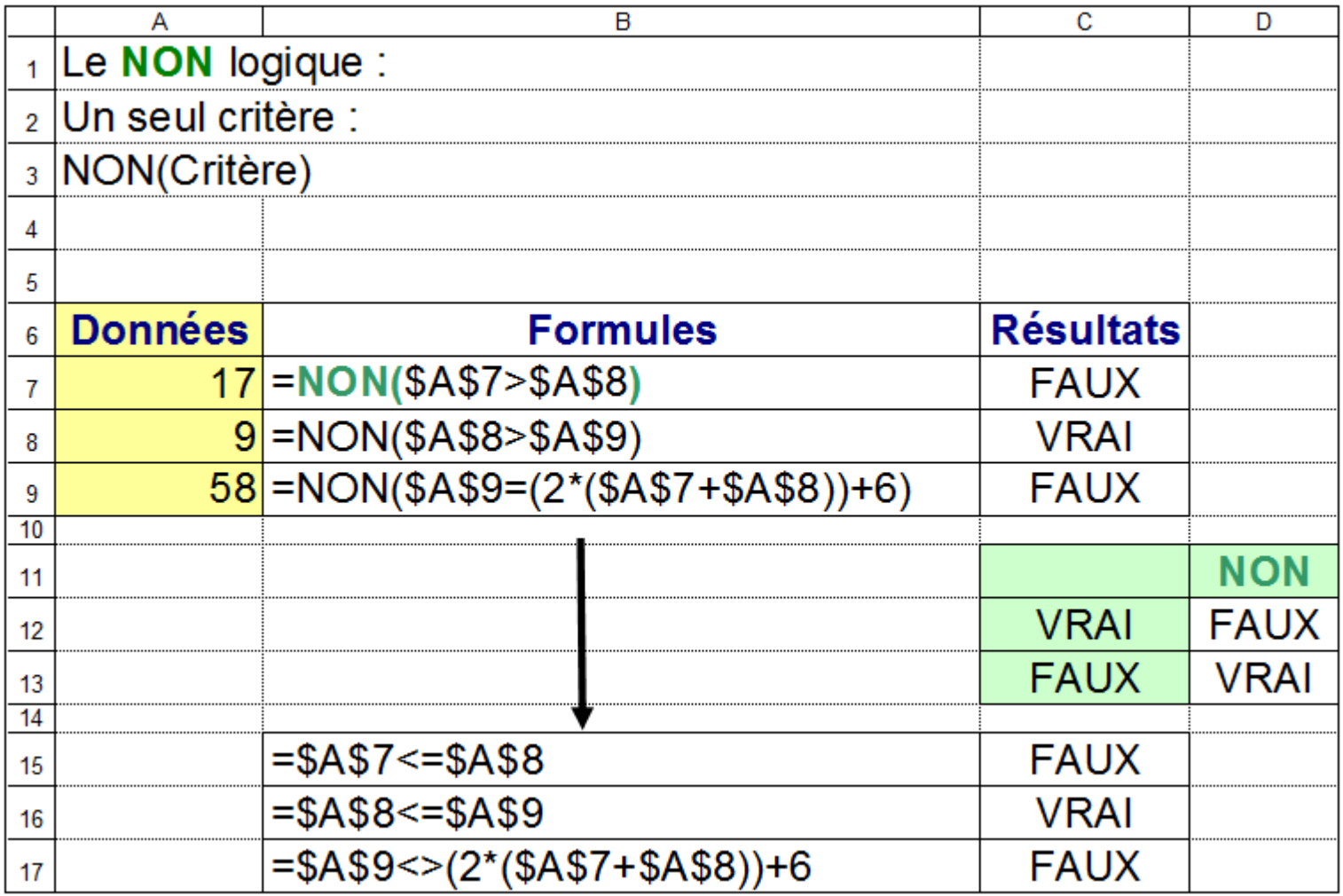

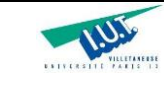

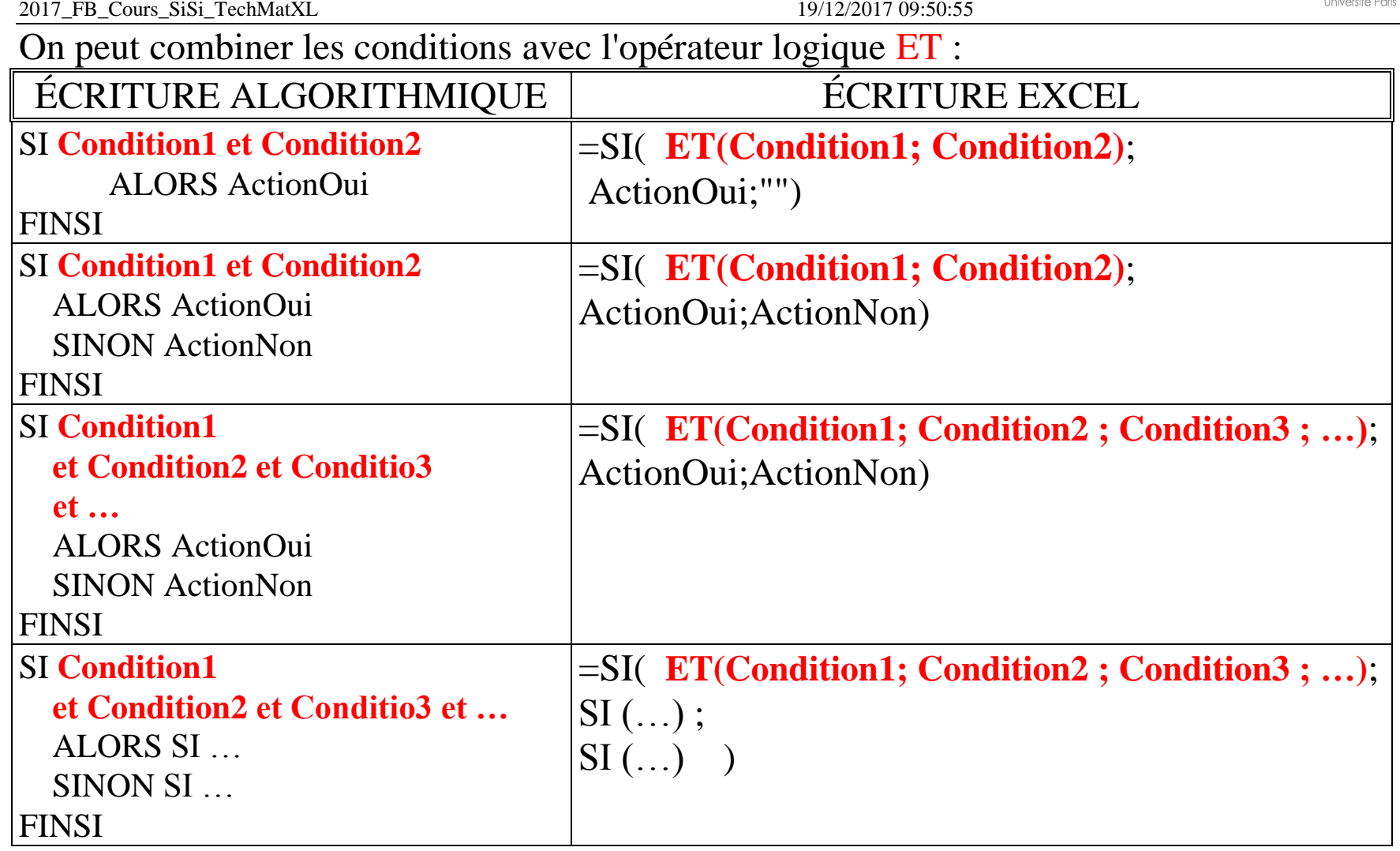

taneuse

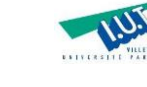

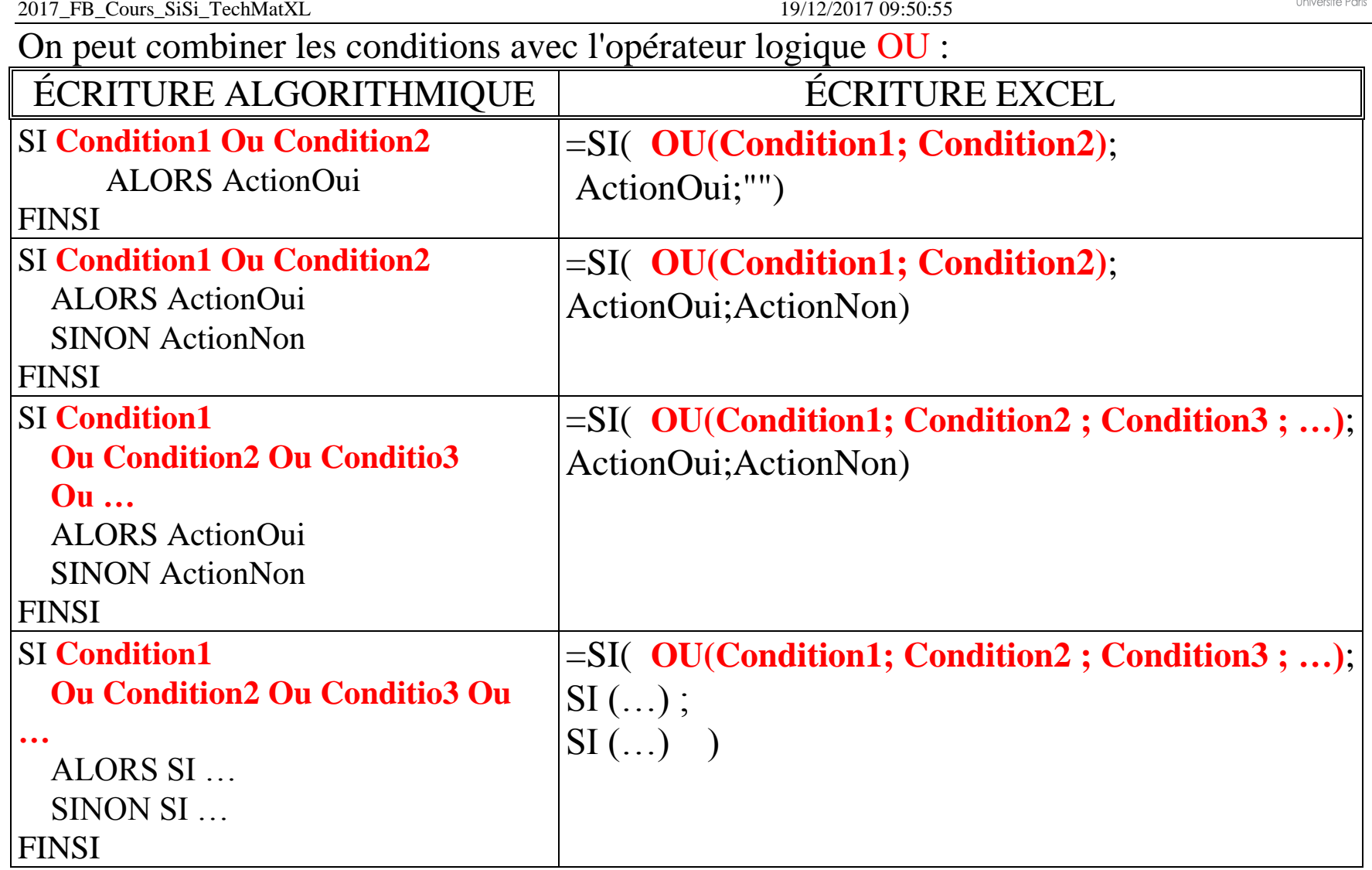

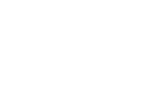

aneuse

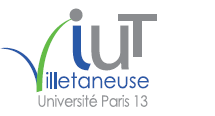

Les fonctions logiques ET / OU peuvent être combinées :

## Les fonctions logiques ET() et OU():

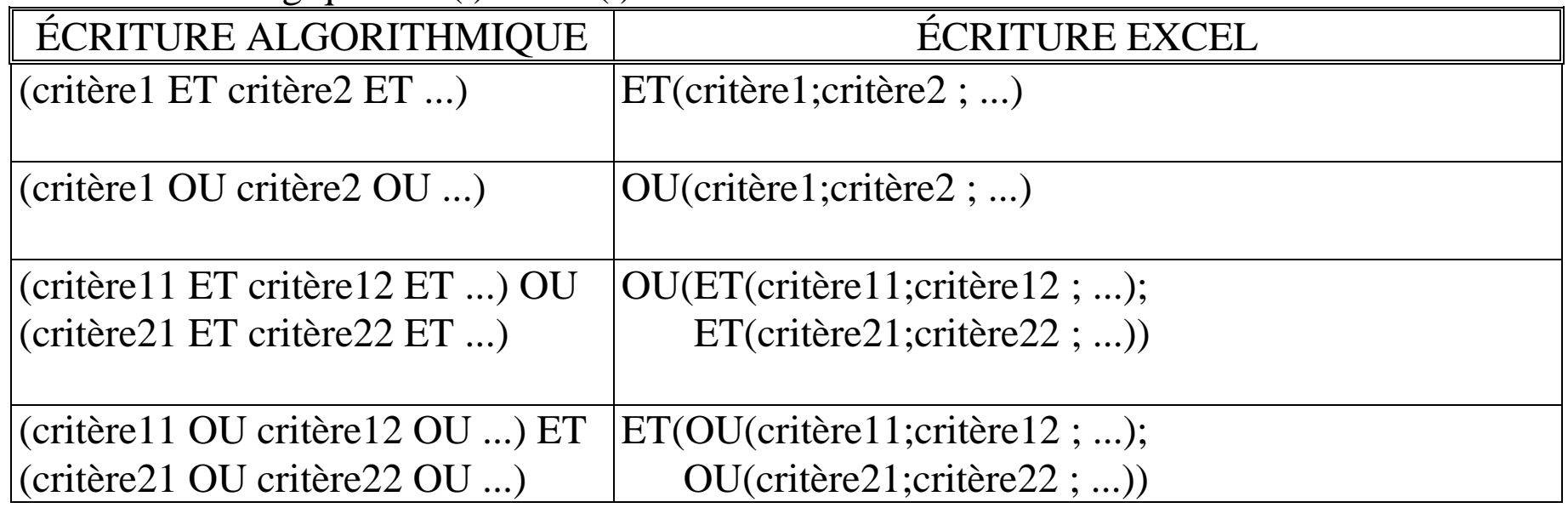

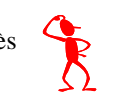

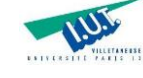

La fonction logique NON() permet d'inverser la valeur logique de l'expression logique exprimée (c'est à dire de la condition composée de plusieurs critères).

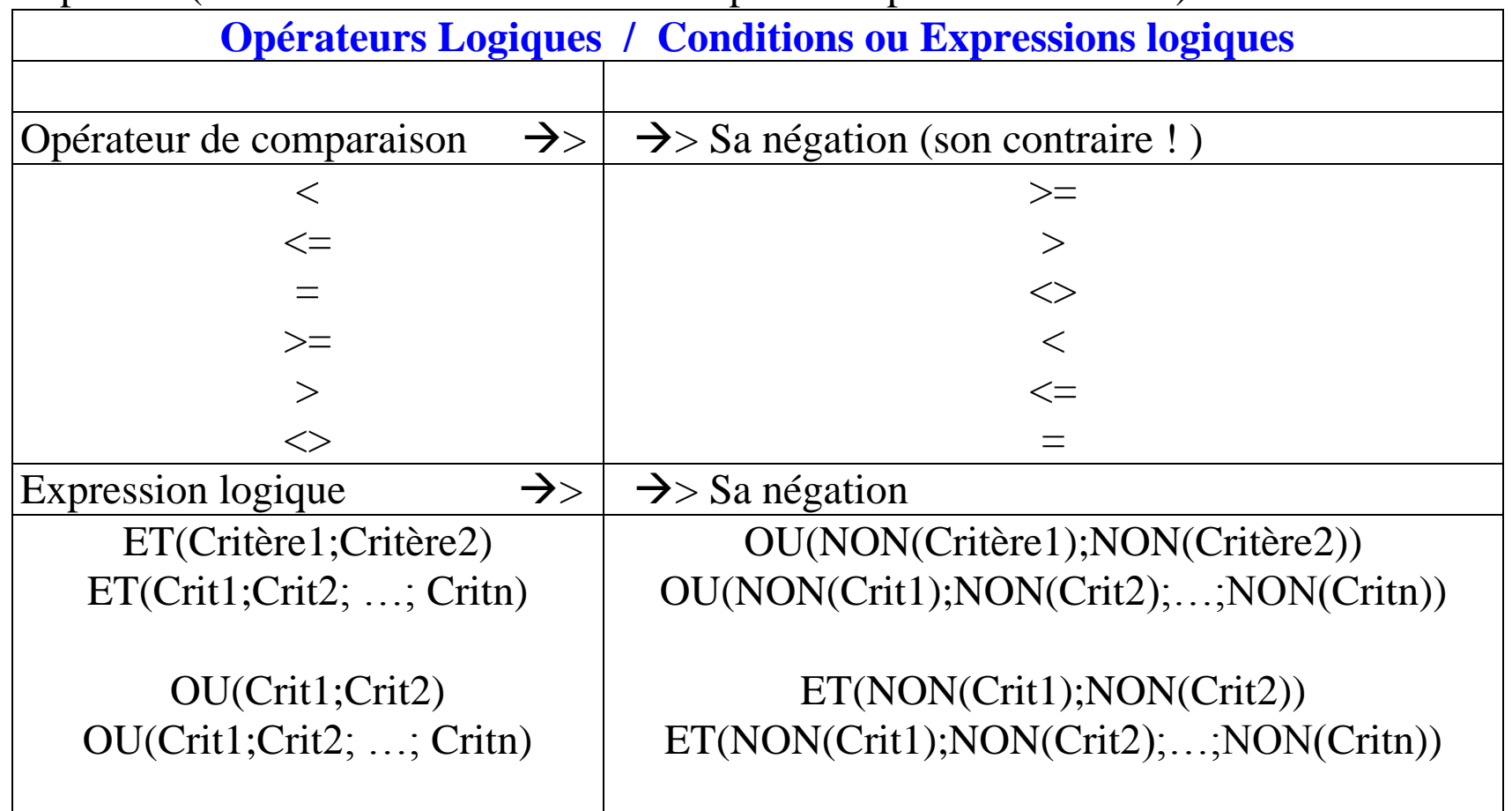

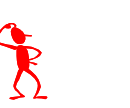

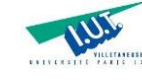

2017\_FB\_Cours\_SiSi\_TechMatXL 19/12/2017 09:50:55

#### Exemple:

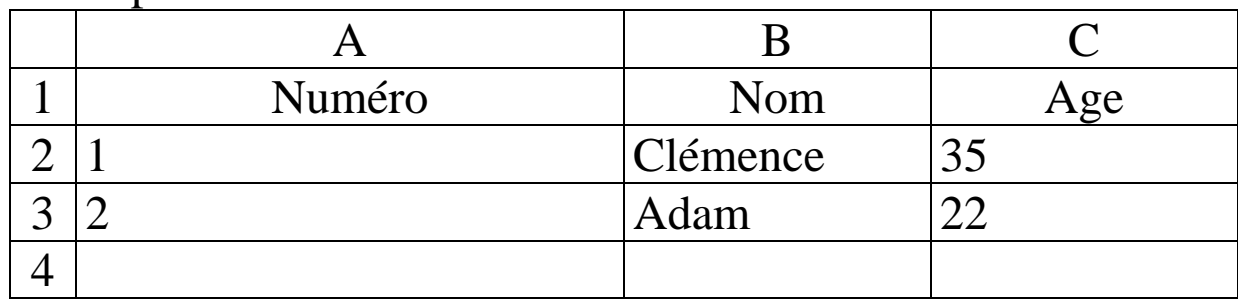

Traitement à réaliser :

**Si** le numéro est inférieur à 10 et si l'âge est compris entre 20 et 40

**Alors** Afficher le message "Nouveau"

**Si non** Afficher le message "Ancien"

## **FinSi**

Formules XL correspondantes : Première possibilité : =SI( **ET(A2<10;C2>=20;C2<=40)** ; "**Nouveau**" ; "**Ancien**" ) Deuxième possibilité : !!!

=SI( **OU(A2>=10;C2<20;C2>40)** ; "**Ancien**" ; "**Nouveau**" )

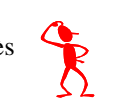

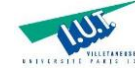

Formules XL correspondantes :

Première possibilité : =SI( **ET(A2<10;C2>=20;C2<=40)** ; "**Nouveau**" ; "**Ancien**" ) Deuxième possibilité : !!! =SI( **OU(A2>=10;C2<20;C2>40)** ; "**Ancien**" ; "**Nouveau**" )

En appliquant la règle d'inversion suivante :

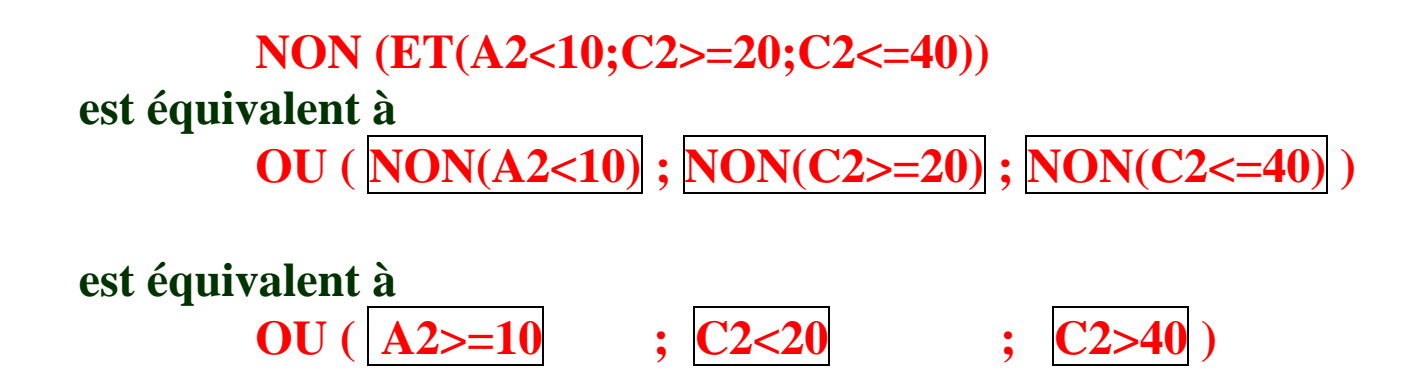

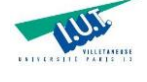

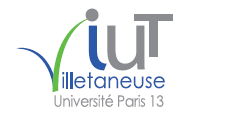

**Inversion de condition :**

ET(A2<10;C2>=20;C2<=40)  $\rightarrow \rightarrow \rightarrow \rightarrow$  Sa négation, son contraire est

**NON(ET(A2<10;C2>=20;C2<=40)) =**

 $OU(NON(A2<10);NON(C2>=20);NON(C2<=40)) =$ 

**OU(A2>=10;|C2<20;|C2>40** 

Université Paris 13, Sorbonne Paris Cité - IUT Villetaneuse M. F. Boufarès M. F. Boufarès 24

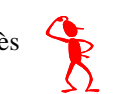

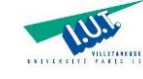

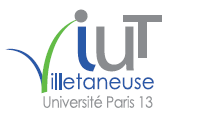

2017 FB Cours SiSi TechMatXL 19/12/2017 09:50:55

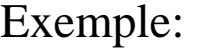

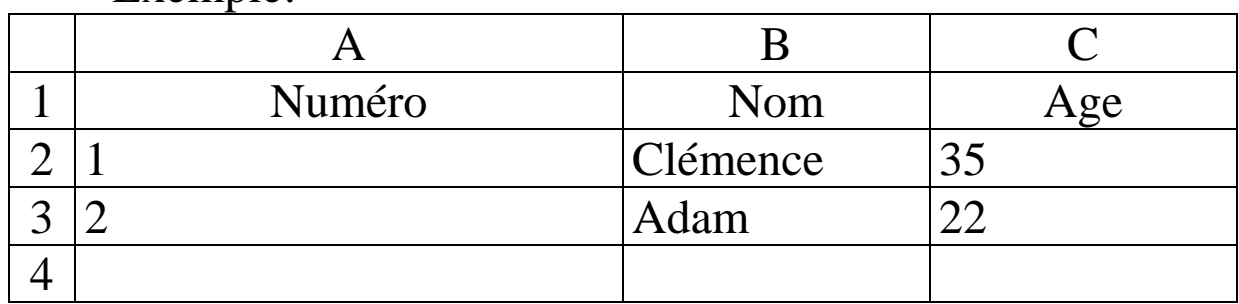

Traitement à réaliser :

**Si** le numéro est supérieur ou égal à 10 ou si l'âge est n'est pas compris entre 20 et 40

**Alors** Afficher le message "Ancien"

**Si non** Afficher le message "Nouveau"

## **FinSi**

Formules XL correspondantes : Première possibilité : =SI( **OU(A2>=10;C2<20;C2>40)** ; "**Ancien**" ; "**Nouveau**" ) Deuxième possibilité : !!!

=SI( **NON(OU(A2>=10;C2<20;C2>40))** ; "**Nouveau**" ; "**Ancien**" )

=SI( **ET(A2<10;C2>=20;C2<=40)** ; "**Nouveau**" ; "**Ancien**" )

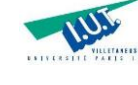

2017\_FB\_Cours\_SiSi\_TechMatXL 19/12/2017 09:50:55

**Inversion de condition :**

 $OU(A2>=10;C2<20;C2>40)$   $\rightarrow \rightarrow \rightarrow \rightarrow \rightarrow$  Sa négation, son contraire est

**NON(OU(A2>=10;C2<20;C2>40)) =**

 $ET(NON(A2>=10); NON(C2<20);NON(C2>40)) =$ 

**ET(A2<10;C2>=20;C2<=40)** 

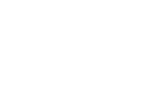

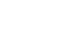

## **2. Liste de quelques opérateurs et fonctions XL très utiles**

## **2.1.**

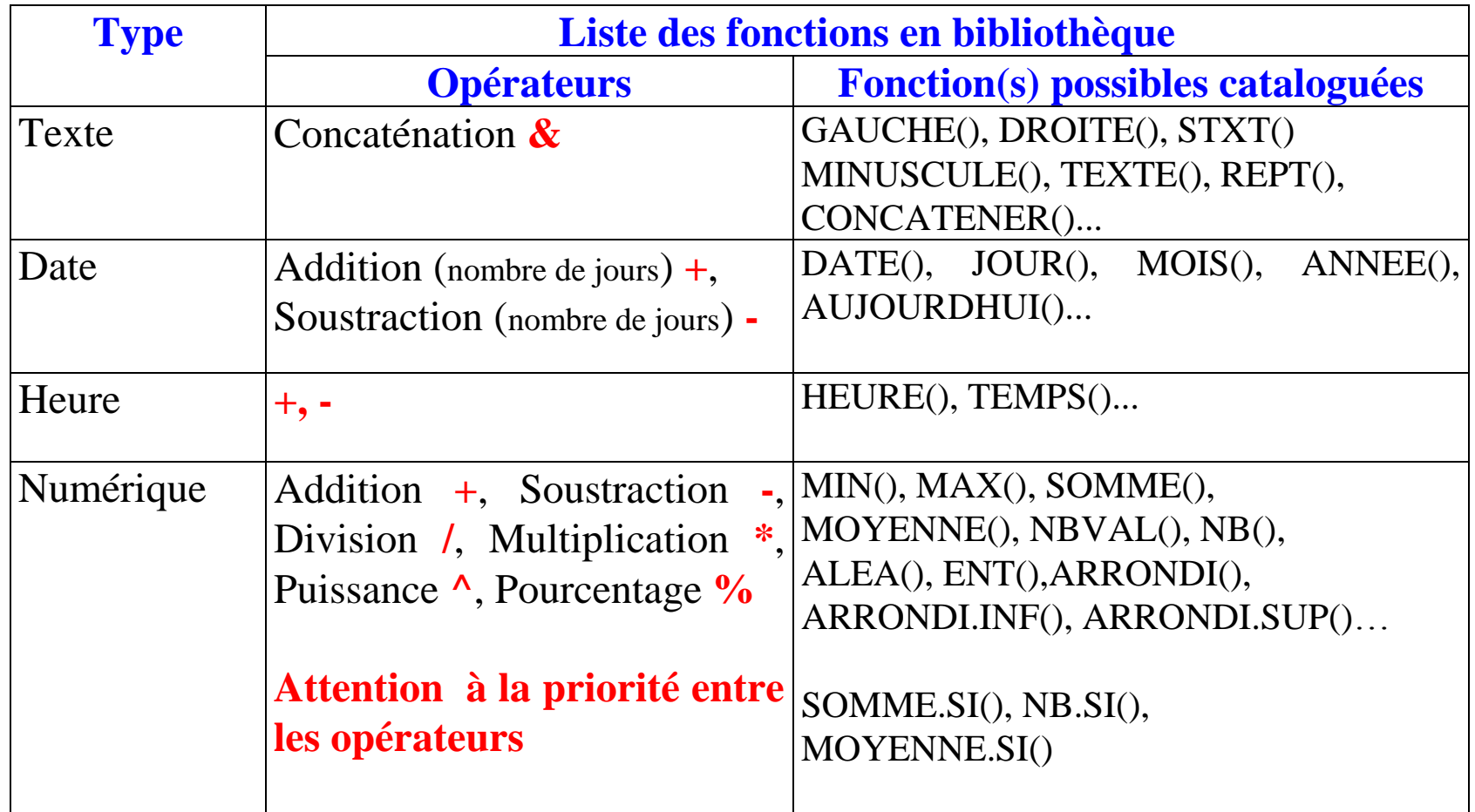

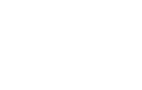

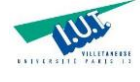

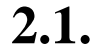

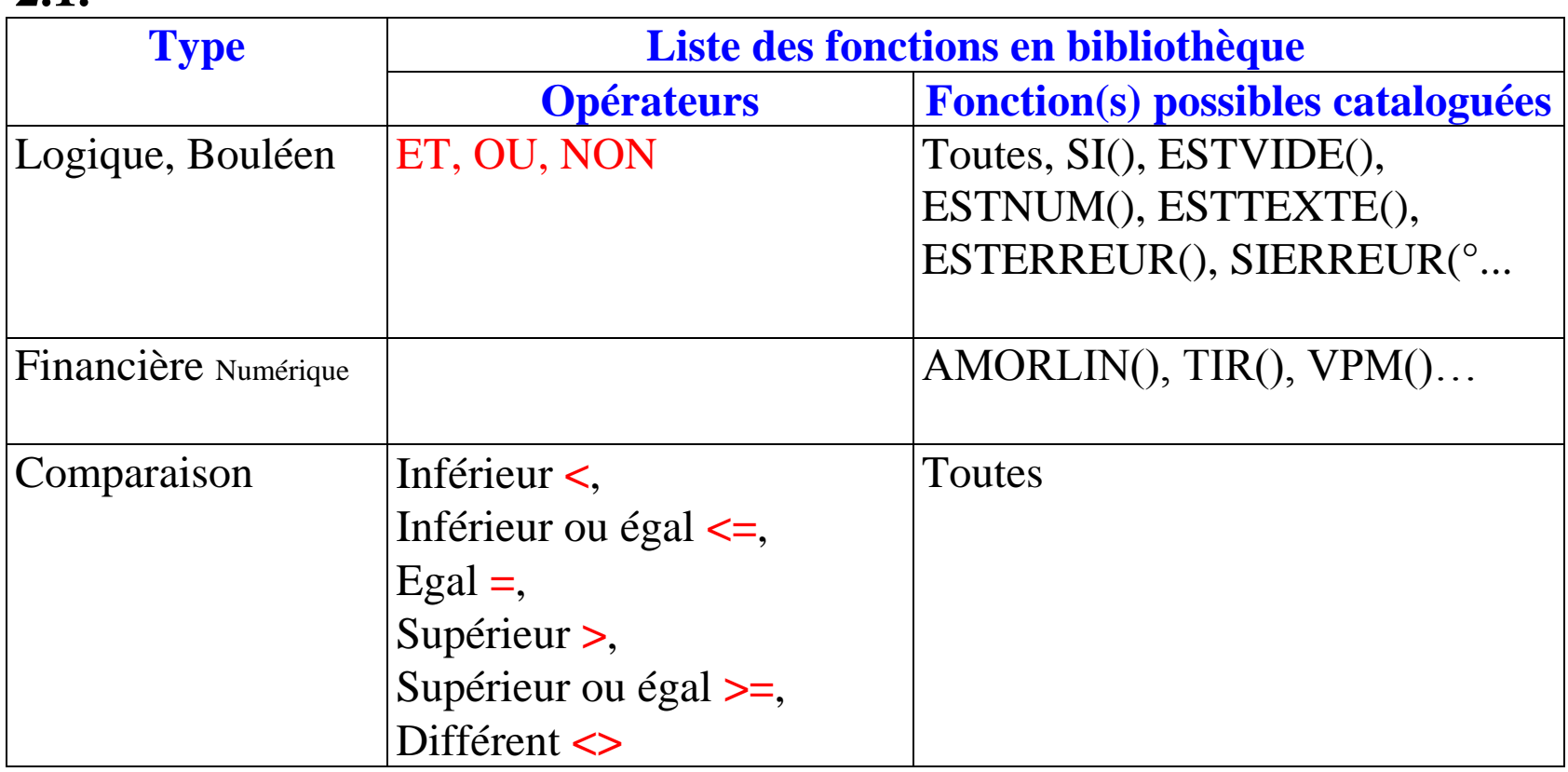

Les fonctions XL peuvent être classées de plusieurs manières :

- Classement selon le type du résultat ( Texte, Numérique, Date, Logique …)

- Classement selon les catégories de calculs (sans condition ; sans critère de sélection) ou (avec conditions ; avec critères de sélection)

- Classement selon le nombre d'arguments (de paramètres)

- Classement selon la fonctionnalité (exemple reherche d'information dans un tableau de données) …

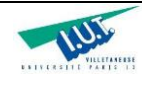

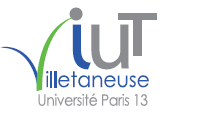

## **2.2. Attention à la priorité entre les opérateurs**

Addition **+**, Soustraction **-**, Division **/**, Multiplication **\***, Puissance **^**, Pourcentage **%**

 $A \times B + C$  = ???  $(A \times B) + (A \times C)$  $A \times B + C =$  ??? ( $A \times B$ ) + C

 $A x (B + C) = (A x B) + (A x C)$ 

 $A x (B + C / (D + E)) = ???$  $A \times B + C / D + E = ???$  $A \times B + C / (D + E) = ?$ ?

**Les parenthèses permettent de lever toute ambiguïté ; la priorité entre les opérateurs aussi :**

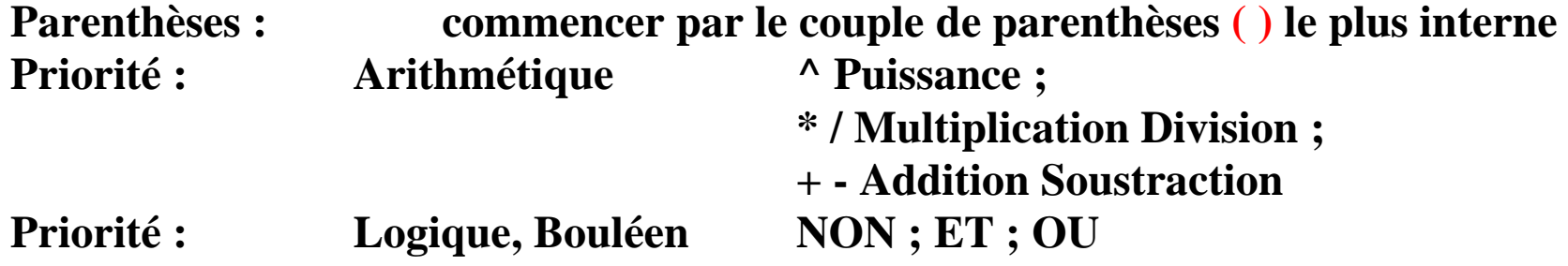

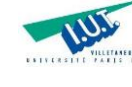

2017 FB Cours SiSi TechMatXL 19/12/2017 09:50:55

**2.3. Notion d'arguments de fonctions**

## **Exemples de** *fonctions XL du type Texte :*   $GAUCHE(\Box;\Box)$ ,  $DROITE(\Box;\Box)$ ,  $STXT(\Box;\Box;\Box)$ ,  $MINUSCULE(\Box)$ ,*MAJUSCULE*( $\Box$ )...

## **Exemples de** *fonctions XL du type Date :*

**AUJOURDHUI()** est un exemple de fonction XL sans argument (rien entre les parenthèses, on demande un résultat sans donner de paramètre)

**JOUR(unedate), MOIS(unedate), ANNEE(unedate)** sont trois exemples de fonctions XL à **une variable de type date**. Le résultat demandé est fonction d'un paramètre, que l'on donne, qui doit être une date.

**DATE(uneannée ; unmois ; unjour)**, est un exemple de focntion XL à **trois variables de types numériques**. Le résultat demandé est fonction des paramètres, que l'on donne, qui doivent être tous des numériques.

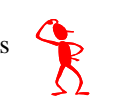

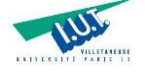

2017 FB Cours SiSi TechMatXL 19/12/2017 09:50:55

**Notion d'argument(s) d'une fonction**

**Exemples de** *fonctions XL du type Numérique :*  **3 catégories de fonctions :**

**- Sans argument (avec des parenthèses vides) Exemples : PI() ALEA() - Avec arguments (un nombre fixe d'arguments) Exemples : RACINE(un seul argument) - Avec arguments (un nombre variable d'arguments) Exemples : SOMME(un ou plusieurs arguments séparés par ; ou :) Exemples : =SOMME(1;2;A4;A7) =SOMME(SOMME(1;2);A4;A7)**

 $=$ **SOMME(PI();RACINE(MOYENNE(A2:A22))**;MAX(B7:B77))

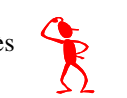

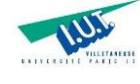

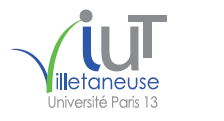

### **Exemples d'arguments de fonction :**

 $=$ SOMME $(1;2;A4;A7)$  $=$ SOMME $(SOMME(1;2);A4;A7)$  $=$ SOMME $(SOMME(1;2); SOMME(A4; A7))$  $=$ SOMME $(1;2)$ +SOMME $(A4;A7)$  $=$ SOMME $(1;RACINE(4);A4;A7)$ =MOYENNE(1;RACINE(4);A4;((RACINE((D6\*D7)+4))/D4)+15)

#### **Un argument est donc de plusieurs catégories :**

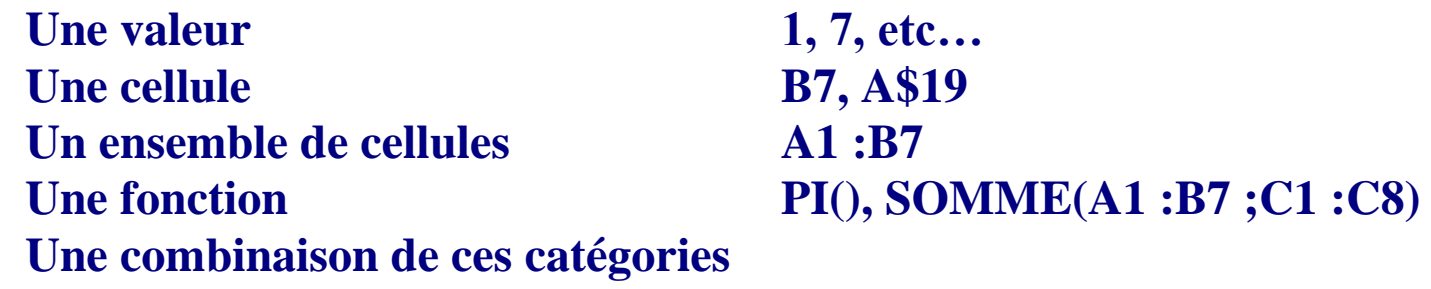

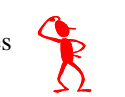

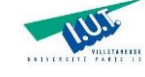

32

## **2.4. La focntion RECHERCHEV**

Elle permet de retrouver dans une **Base de Données (Une feuille XL ou un table) référencée** une ligne afin de compléter l'information. La ligne en question, si elle existe, est reconnue au moyen de la **CléEtr**.

Dans Excel, la fonction RECHERCHEV s'écrit comme suit :

## **=RECHERCHEV(CléEtr;BDdeRéférence-Feuille-Fichier;NumCol-Résultat;FAUX)**

Remarque : Si la clé n'existe pas dans la base de données, Excel renvoi un message d'erreur du type #N/A. Si l'on veut afficher une message d'erreur personnalisé pour signaler autrement l'anomalie (l'erreur), il faut utiliser la fonction :

**=SIERREUR(FormuleXL;"Message d'erreur à afficher") =SIERREUR(RECHERCHEV(CléEtr;BDdeRéférence-Feuille-Fichier;NumCol-Résultat;FAUX);"Message d'erreur à afficher")**

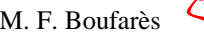

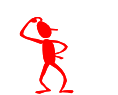

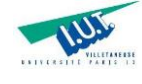

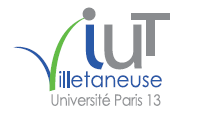

## **3. La gestion de l'affichage**

Les tableurs proposent plusieurs formats de données :

- des formats prédéfinis (Nombre, Date, Heure, Texte, …)
- des formats personnalisés (définis par l'utilisateur)
- mise en forme conditionnelle

Pour les données du type numérique, il faut savoir que la donnée affichée à l'écran ne correspond pas forcément à la valeur mémoire réellement prise en compte dans les calculs (attention au problème d'arrondi).

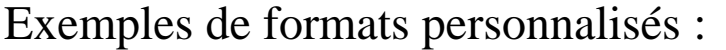

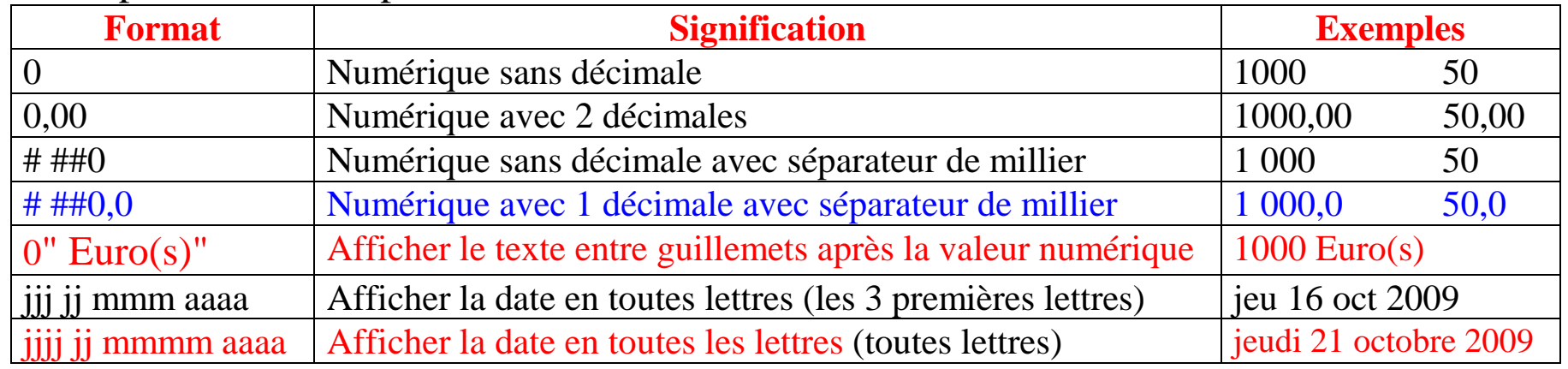

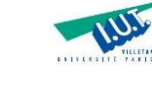

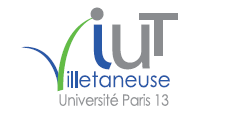

## **4. Les graphiques**

Les graphiques permettent de donner une représentation visuelle très utile pour l'aide à la décision.

En effet, il est fréquent de synthétiser les données sous formes de dessins pour se donner une idée globale des ordres de grandeur des phénomènes étudiés.

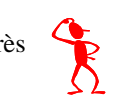

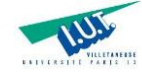

35

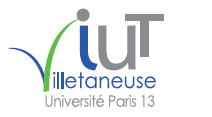

#### 2017 FB Cours SiSi TechMatXL 19/12/2017 09:50:55

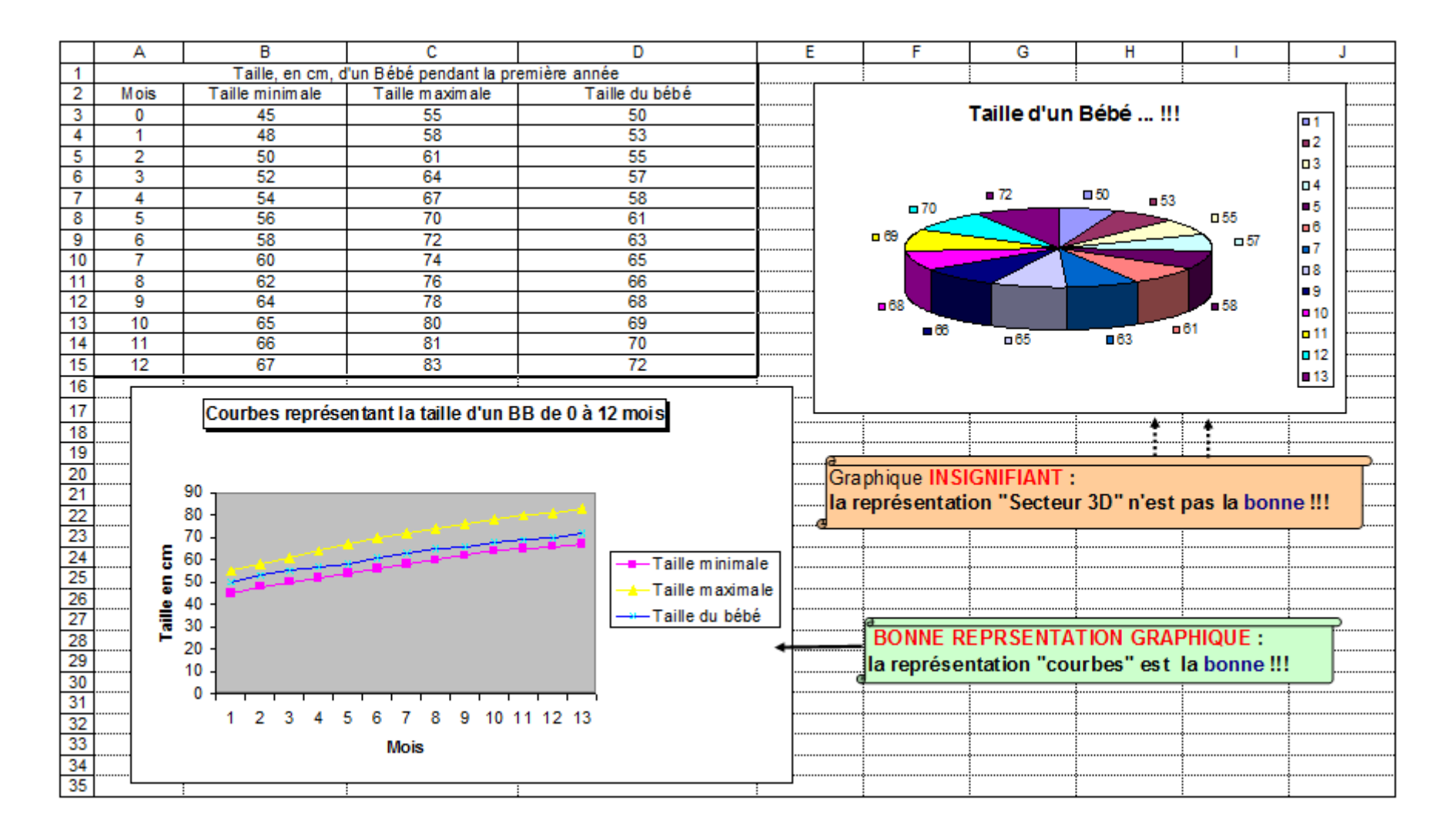

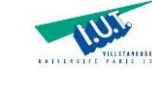

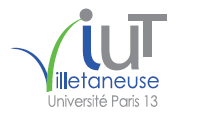

## **5. Excel et les Bases de Données :**

EXCEL offre plusieurs catégories de feuilles : **Feuilles de Calculs** (feuilles classiques) Feuilles de **Commandes, macros** ou modules

#### $→$  **Feuilles de Calculs pour**

Faire des **calculs** Arithmétiques, Logiques, Financiers, **Statistiques,** etc… Manipuler des données Classer/trier, Filtrer/Sélectionner, Insérer, Supprimer, Modifier, **Analyser,** etc… Faire des sous totaux, des rapports de tableaux croisés dynamiques **Gérer** un ensemble de **données** (feuilles, tableaux, tables) Cet ensemble peut être appelé "**une Base de Données**" simplifiée

### $\rightarrow$  Feuilles de Commandes pour

## Faire des **programmes d'applications** :

Gestion de stock, gestion de portefeuille, paye etc… plusieurs langages de programmation : macro-commandes XL ; Visual Basic ; autre

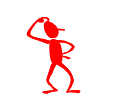

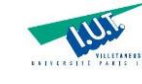

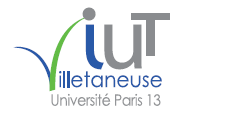

## **Qu'est ce une base de données ?**

Une base de données (**BD**) est un ensemble de données, par exemple :

\* Adresses de clients dans un carnet d'adresses

\* Informations sur les ventes dans un livre comptable

\* Formulaires d'informations relatives aux employés dans un dossier

On peut parler d'un ou plusieurs tableaux que l'on appellera **tables** de données.

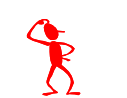

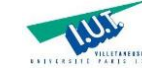

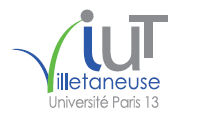

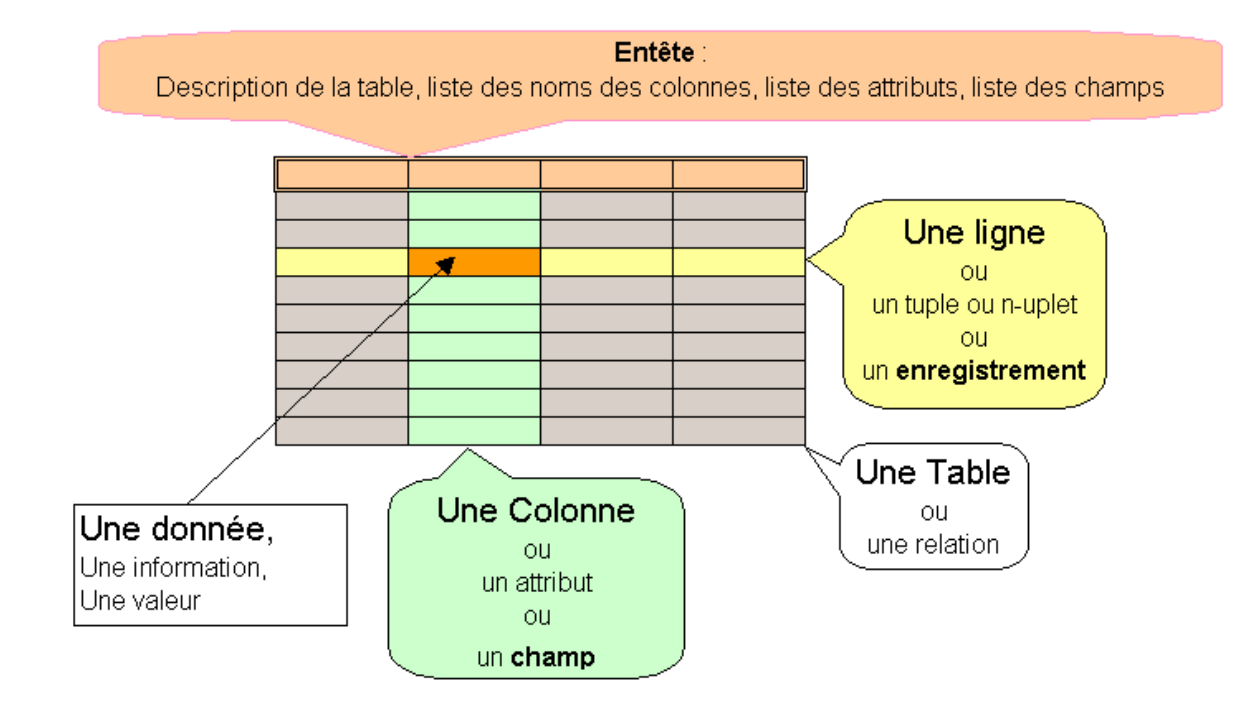

Université Paris 13, Sorbonne Paris Cité - IUT Villetaneuse M. F. Boufarès M. F. Boufarès 39

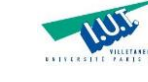

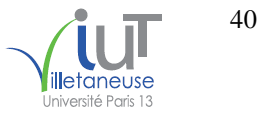

Les Bases de Données (Feuilles, Tables) permettent de stocker les données relatives à un sujet spécifique.

Une Feuille/Table a la structure suivante :

| Numéro   | <b>Nom</b>       | Prénom   | Date de<br>naissance | Chiffre<br>d'Affaires | Téléphone                    | Email                            |
|----------|------------------|----------|----------------------|-----------------------|------------------------------|----------------------------------|
|          |                  |          |                      |                       |                              |                                  |
| 1rb      | <b>RAHMA</b>     | Clémence | 16/10/1996           |                       |                              | 19 960 0145750679   rb@world.com |
| 2ab      | <b>RAHMA</b>     | Adam     | 19/06/2001           |                       | 19 000 0606070712 ab@free.tn |                                  |
| $3$ ib   | <b>ETINCELLE</b> | Inès     | 22/11/1969           |                       | 69 000 0617060707            | ib@labas.fr                      |
| $\cdots$ | $\ddotsc$        |          |                      |                       |                              |                                  |

Table des clients

Une **table** correspond à un **tableau de données à deux dimensions** ou **matrice** (avec des lignes et des colonnes). Dans **Excel,** c'est une **feuille de calcul.**

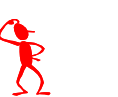

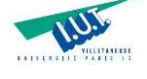

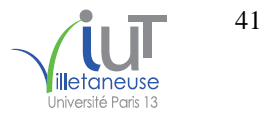

#### Table1 / Relation1

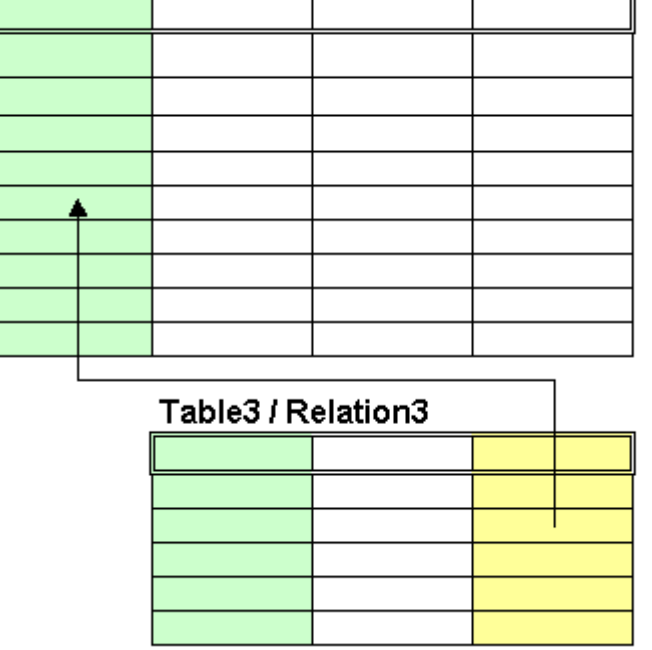

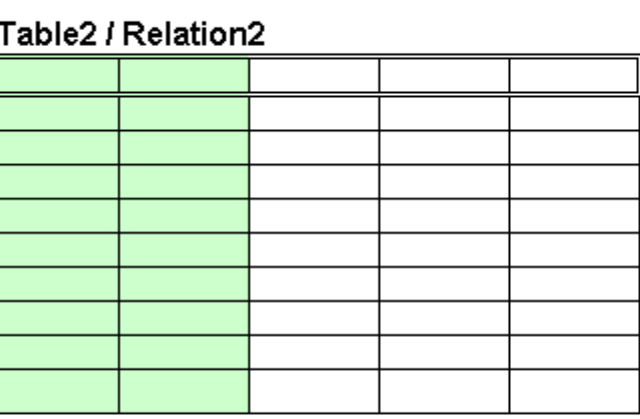

Clé primaire : colonne(s) où les valeurs en double ne sont pas admises

Clé étrangère : colonne(s) dont les valeurs font référence à une clé primaire

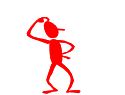

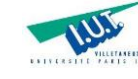

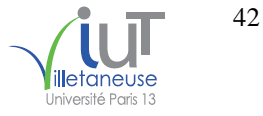

**Excel offre 3 catégories de fonctions pour manipuler les données dans les tables :**

**Cat1. Sans** traitement conditionnel : *aucune sélection à faire sur les données*

Toutes les fonctions classiques d'Excel telles que :

**SOMME, NB, MOYENNE, MAX, MIN, … GAUCHE, DROITE, STXT, TEXTE, SUBSTITUTE, …, DATE, MOIS, JOUR, ANNEE,…,**  AMORLIN, ….

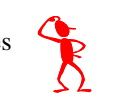

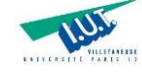

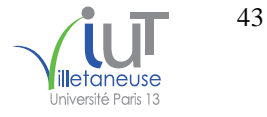

## **Excel offre 3 catégories de fonctions pour manipuler les données dans les tables :**

**Cat2.** Avec traitement(s) conditionnel(s); Sans techniques matricielles (sans les { }): *On sélectionne les données sur lesquelles on effectue les calculs*  $\rightarrow$  **MONO-CRITERE** 

Seulement **trois** fonctions

NB.SI(ZoneATester;LeCritère)

SOMME.SI(ZoneAtester;LeCritère;ZoneDeCalcul) / SOMME.SI(ZoneAtester;LeCritère)

MOYENNE.SI(ZoneAtester;LeCritère;ZoneDeCalcul) / MOYENNE.SI(ZoneAtester;LeCritère)

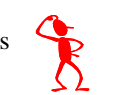

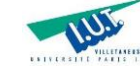

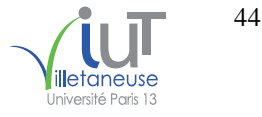

**Excel offre 3 catégories de fonctions pour manipuler les données dans les tables :**

**Cat3a. Avec** traitement(s) conditionnel(s) ; *On sélectionne les données sur lesquelles on effectue les calculs*  **MONO-CRITERE ET MULTI-CRITERES**

> **NB.SI.ENS() SOMME.SI.ENS() MOYENNE.SI.ENS()**

Université Paris 13, Sorbonne Paris Cité - IUT Villetaneuse M. F. Boufarès M. F. Boufarès 44

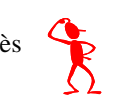

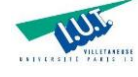

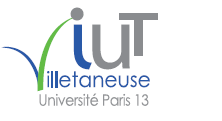

**Cat3b.** Avec traitement(s) conditionnel(s); Avec techniques matricielles (avec les { }) : *On sélectionne les données sur lesquelles on effectue les calculs*

## **MONO-CRITERE ET MULTI-CRITERES**

**Plusieurs** fonctions

{=NB(SI( **Condition** ;1;""))} {=SOMME(SI( **Condition** ;ZoneDeCalcul;""))} {=MIN(SI(Condition;ZoneDeCalcul;""))} {=MAX(SI(Condition;ZoneDeCalcul;""))} {=MOYENNE(SI(Condition;ZoneDeCalcul;""))} {=VARP(SI(Condition;ZoneDeCalcul;""))} etc….

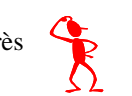

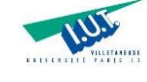

## **6. Les fonctions NB.SI(), SOMME.SI() et MOYENNE.SI() :**

#### **(les fonctions « deux en un » )**

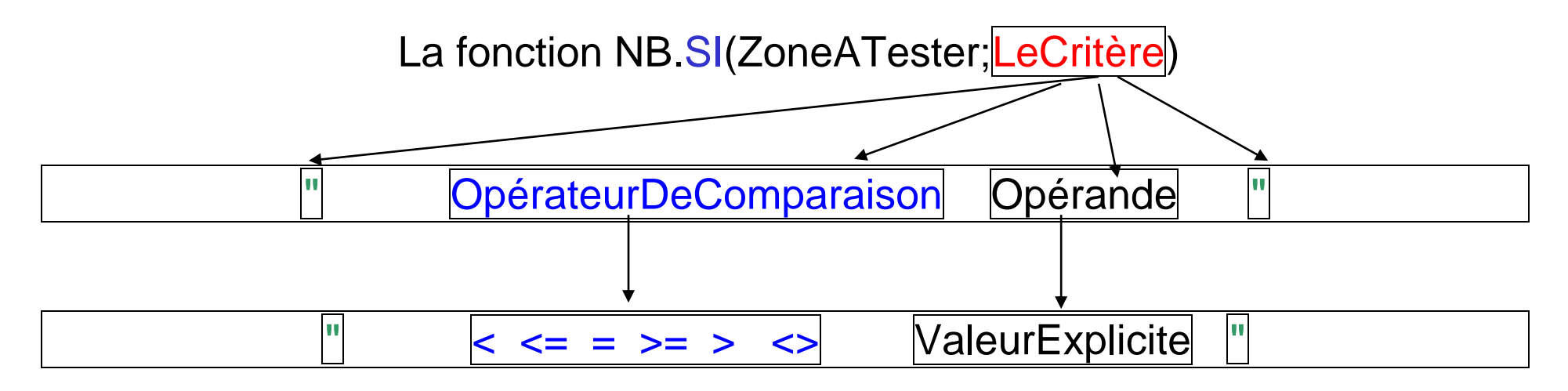

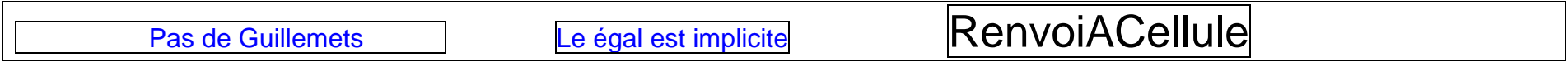

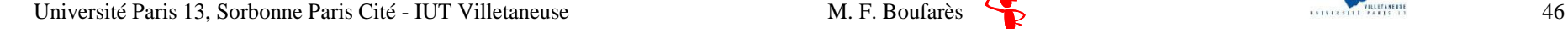

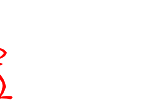

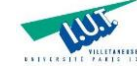

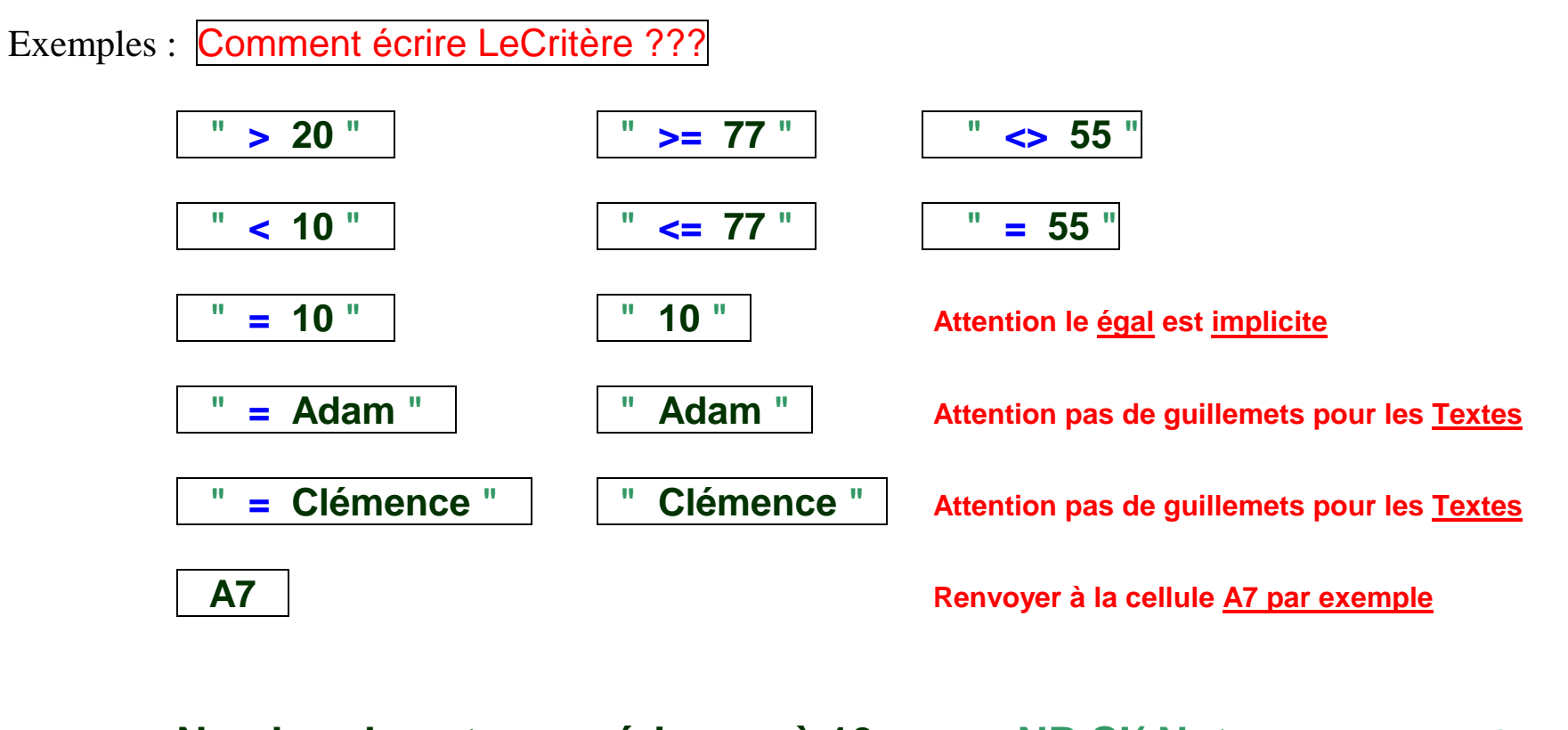

**Nombre de notes supérieures à 10 : NB.SI( Notes ; " > 10 " ) Nombre de notes inférieures à 10 : NB.SI( Notes ; " < 10 " ) Nombre de notes égales à 10 : NB.SI( Notes ; " = 10 " ) Nombre de notes égales à 10 : NB.SI( Notes ; " 10 " )**

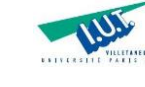

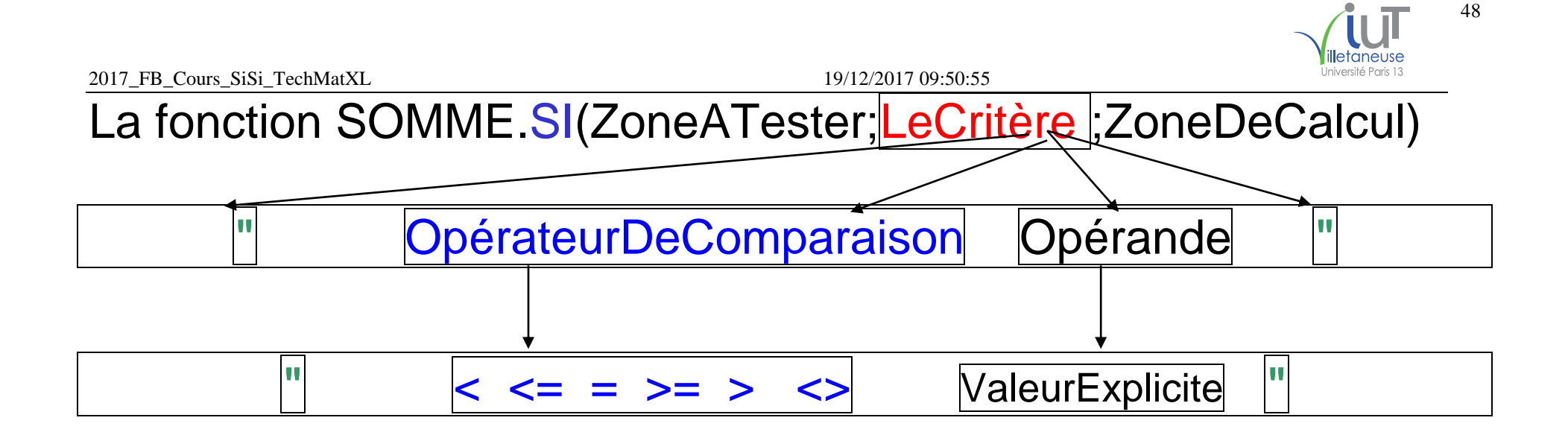

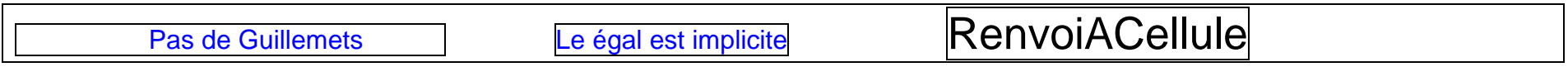

```
Exemples : Comment écrire LeCritère ???
    Total du Chiffre d'affaires de Clémence : SOMME.SI(Nom ; " = Clémence " ; CA )
    Cumul des Chiffres d'affaires > 10000 : SOMME.SI(CA ; " > 10000 " ; CA )
    Cumul des Chiffres d'affaires <> 10000 : SOMME.SI(CA ; " <> 10000 " )
```
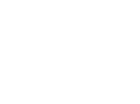

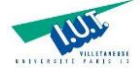

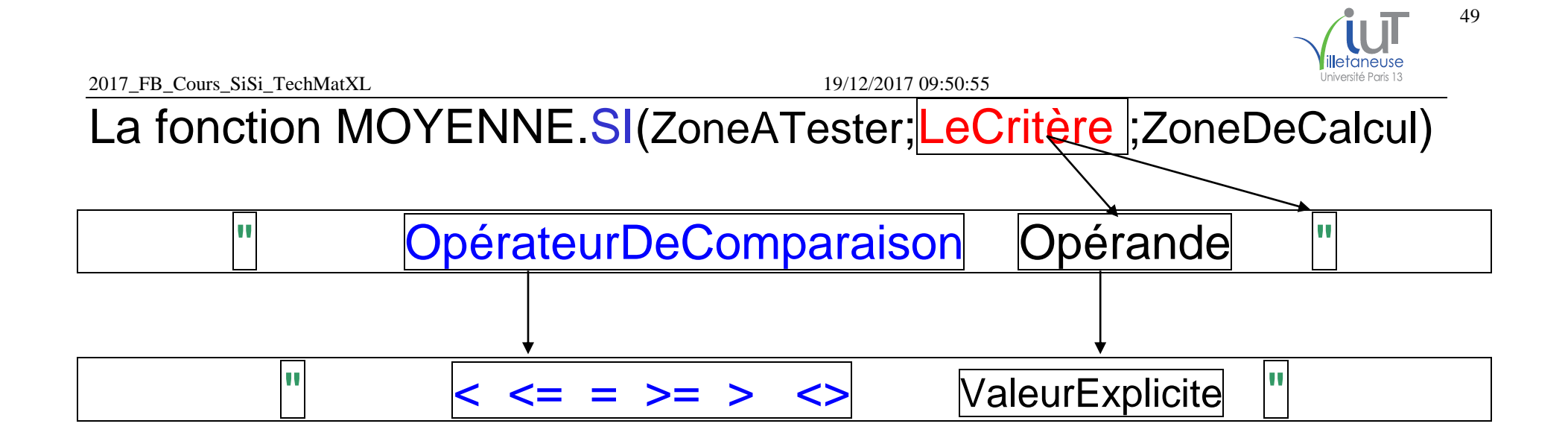

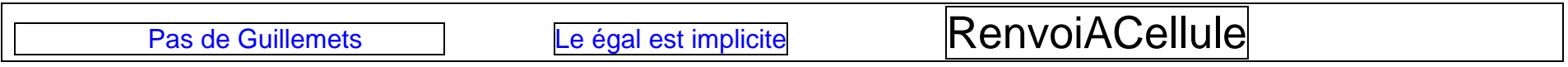

```
Exemples : Comment écrire LeCritère ???
Moyenne du Chiffre d'affaires de Clément : MOYENNE.SI(Nom ; " = Clément " ; CA )
Moyenne des Chiffres d'affaires > 10000 : MOYENNE.SI(CA ; " > 10000 " ; CA )
```
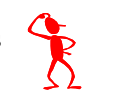

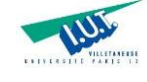

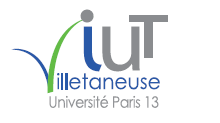

**Les fonctions NB.SI, SOMME.SI et MOYENNE.SI ne peuvent porter que sur UN SEUL critère (mono-critère).**

NB.SI(ZoneATester;LeCritère)

SOMME.SI(ZoneAtester;LeCritère;ZoneDeCalcul) / SOMME.SI(ZoneAtester;LeCritère)

MOYENNE.SI(ZoneAtester;LeCritère;ZoneDeCalcul) / MOYENNE.SI(ZoneAtester;LeCritère)

Des critères simples sans utiliser d'autres fonctions XL telles que : GAUCHE, DROITE, STXT, TEXTE et DATE.

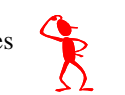

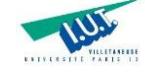

Exemples : Comment écrire LeCritère ???

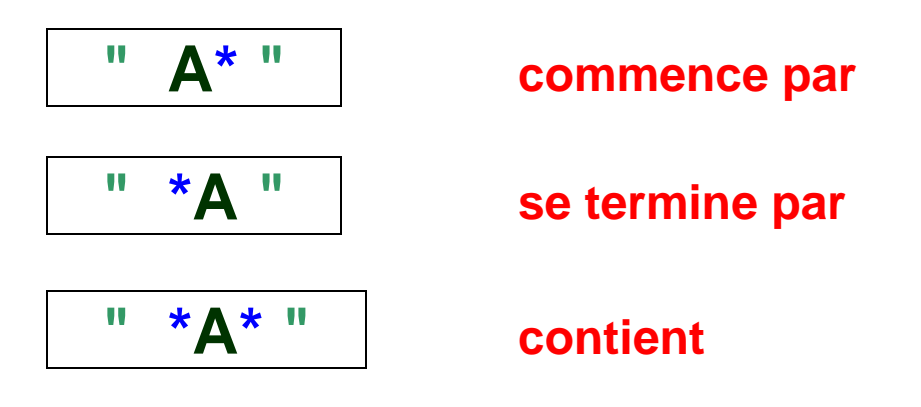

Le caractère \* joue le rôle du JOCKER !

**Exemples** :

**commence par de(s) lettre(s) se termine par de(s) lettre(s) contient de(s) lettre(s)**

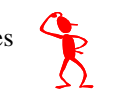

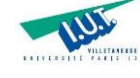

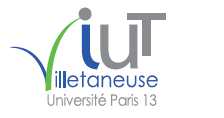

Le caractère \* joue le rôle du JOCKER !

**Exemples** :

**Chiffre d'affaires des clients dont le nom commence par la lettre C : SOMME.SI(Nom ; " C\* " ; CA )**

**Chiffre d'affaires des clients dont le nom se termine par la lettre C : SOMME.SI(Nom ; " \*C " ; CA )**

**Chiffre d'affaires des clients dont le nom contient la lettre C : SOMME.SI(Nom ; " \*C\* " ; CA )**

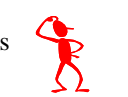

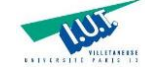

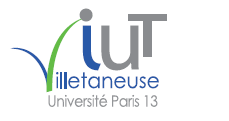

**Les fonctions NB.SI, SOMME.SI et MOYENNE.SI ne peuvent porter que sur UN SEUL critère (mono-critère).**

Le critère doit être simple. Il ne peut contenir qu'une seule comparaison : mono-critère

Il est possible d'utiliser le **caractère \*** pour répondre à des questions du style : **commence par, se termine par, contient.**

Il n'est pas possible d'utiliser, dans la formule, les fonctions excel telles que :

GAUCHE, DROITE, STXT, TEXTE et DATE.

 $AB.SI$  (  $GAUCHE(NOM;1)$  ; "  $A$  " )

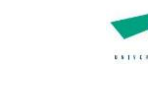

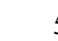

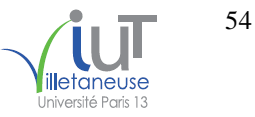

## **7. Les fonctions NB.SI.ENS(), SOMME.SI.ENS() et MOYENNE.SI.ENS () :**

**Les fonctions NB.SI.ENS, SOMME.SI.ENS et MOYENNE.SI.ENS peuvent porter que sur PLUSIEURS critères.**

NB.SI.ENS(Zone1ATester; LeCritère1 ; Zone2ATester; LeCritère2…Etc)

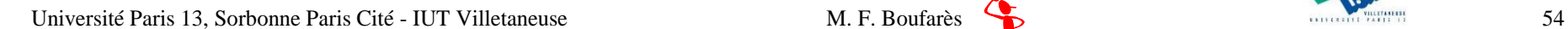

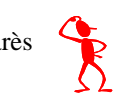

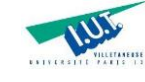

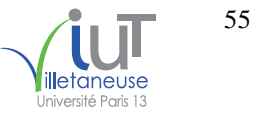

## **8. Les techniques matricielles : Les calculs conditionnels ; les fonctions « deux en un »**

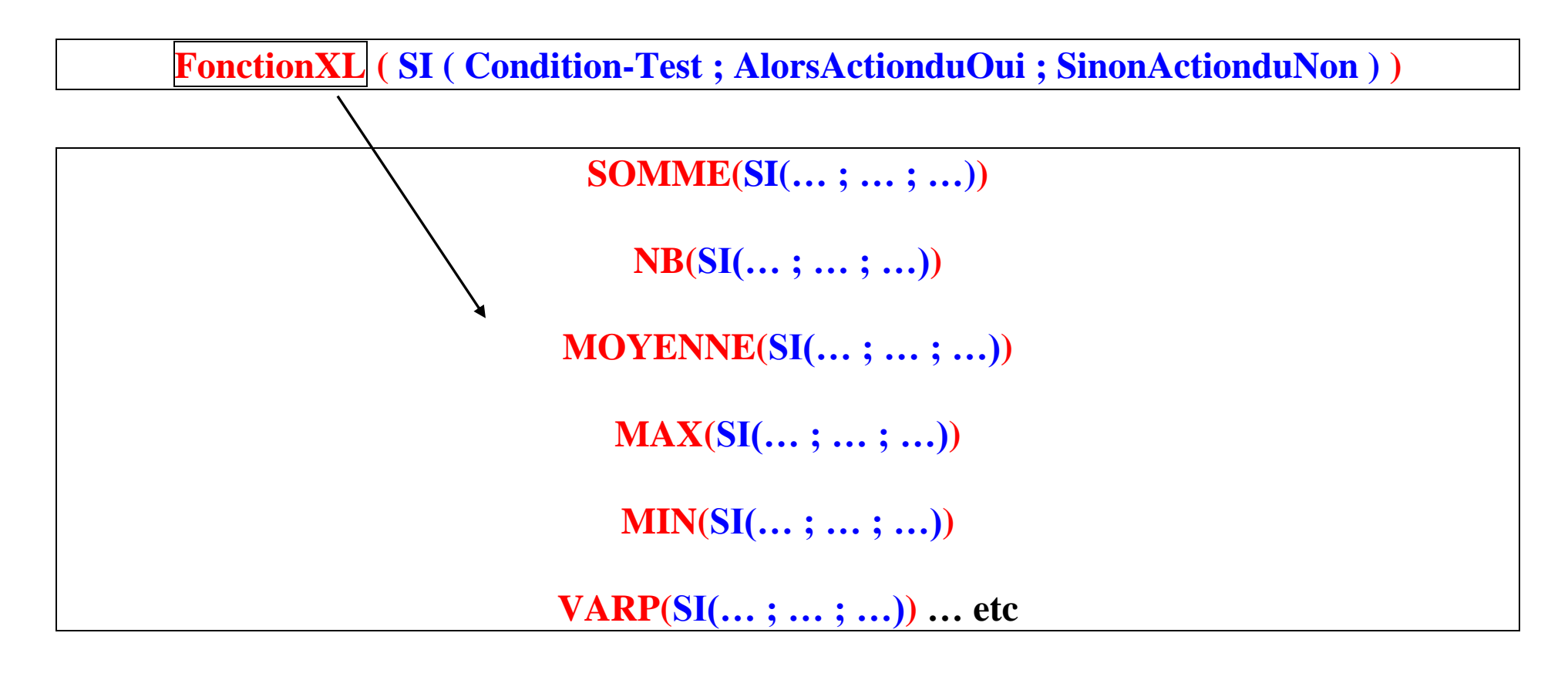

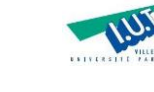

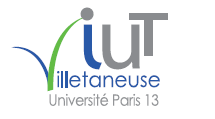

Les **techniques matricielles** permettent de réaliser des **traitements conditionnels** sur un ensemble de données -une matrice ou un tableau de données ou une table de données-. Les calculs possibles utilisent les fonctions telles que

## **SOMME, NB, MOYENNE, MAX, MIN, VARP etc**.

Ces fonctions sont combinées avec la fonction **SI**. Ces fonctions permettent d'exprimer des conditions

(1) **simples mono-critère** et

(2) des conditions **complexes multi-critères**.

Ces techniques permettent de faire des analyses de données, d'établir des tableaux de bord et **des graphiques** : Une bonne exploitation des données pour aider à la prise de décisions et donc manipuler les bases de données.

C'est un complément idéal pour la commande ("le menu Données" d'EXCEL) sur les « sous totaux » et les « **tableaux croisés dynamiques** ».

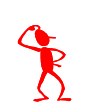

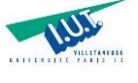

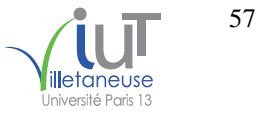

2017\_FB\_Cours\_SiSi\_TechMatXL 19/12/2017 09:50:55

Pour illustrer ce type de calcul, nous allons analyser les données clients ci-dessous.

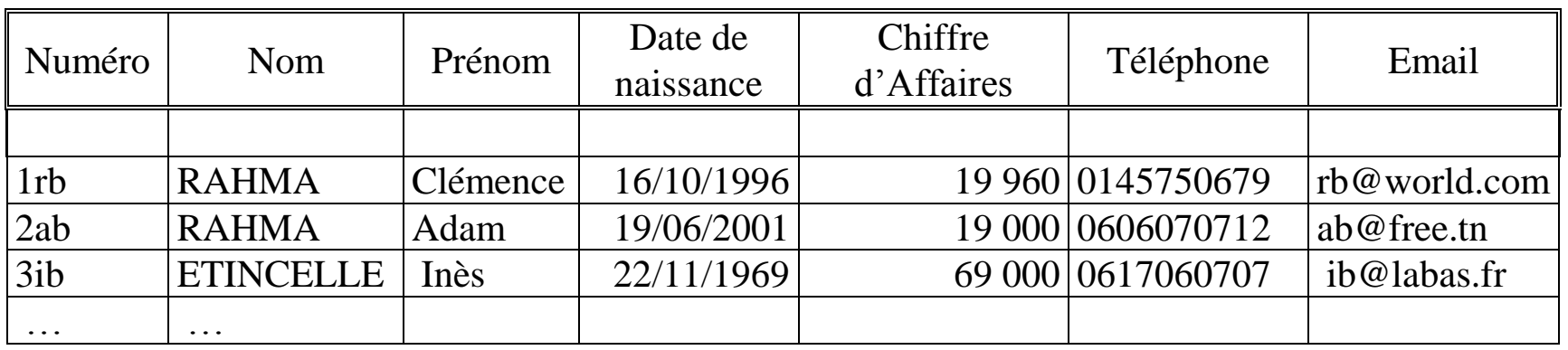

Table des clients

Sous Excel cette table sera présentée dans une feuille d'un classeur comme suit :

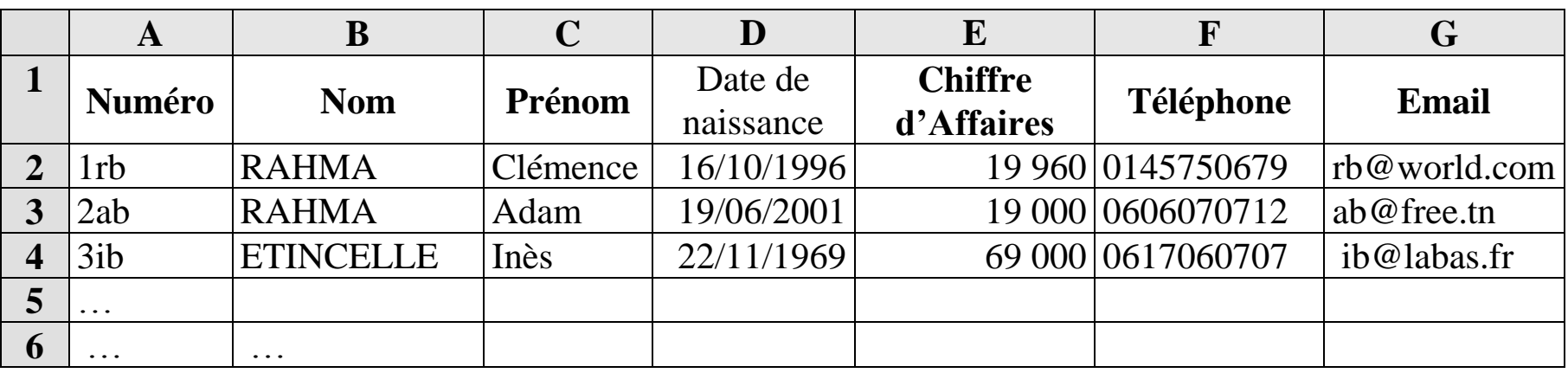

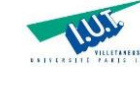

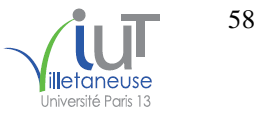

2017\_FB\_Cours\_SiSi\_TechMatXL 19/12/2017 09:50:55

**Exemples de requêtes (questions formulées sur la table de la base de données) :**

## **Requêtes NON sélectives**

RA1 : Nombre de client(s) ?

RA2 : Nombre d'affaire(s) ?

RA3 : Total des chiffres d'affaires ?

RA4 : Moyenne des chiffres d'affaires ?

RA5 : Le plus grand chiffre d'affaires ?

RA6 : Le plus petit chiffre d'affaires ?

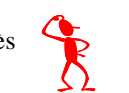

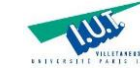

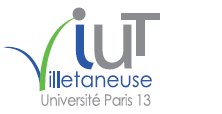

**Exemples de requêtes (questions formulées sur la table de la base de données) :**

## **Requêtes sélectives MONO-CRITERE**

RB1 : Nombre de client(s) de nom RAHMA?

RB2 : Nombre d'affaire(s) d'un montant > 20000 ?

RB3 : Total des chif. d'aff. de la cliente dont le prénom est Inès ?

RB4 : Moyenne des chif. d'aff. des clients de nom RAHMA ?

RB5 : Le plus grand chif. d'aff. des clients de nom RAHMA ?

RB6 : Le plus petit chif. d'aff. des clients de nom RAHMA ?

RB7 : Total des chif. d'aff. des clients dont le prénom commence par la lettre A ?

RB8 : Total des chif. d'aff. des clients dont le prénom se termine par la lettre A ?

RB9 : Total des chif. d'aff. des clients dont le prénom contient la lettre A ?

RB10 : Nombre de client(es) né(es) avant l'an 2000 ?

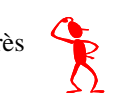

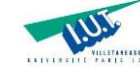

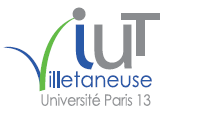

2017 FB Cours SiSi TechMatXL 19/12/2017 09:50:55

**Exemples de requêtes (questions formulées sur la table de la base de données) :**

## **Requêtes sélectives MULTI-CRITERES**

RC1 : Nombre de client(s) de nom RAHMA et de prénom ADAM ?

RC2 : Nombre d'affaire(s) d'un montant compris entre 20000 et 30000 ?

RC3 : Total des chif. d'aff. > 20000 de la cliente dont le prénom est Inès ?

RC4 : Moyenne des chif. d'aff. > 20000 des clients de nom RAHMA ?

RC5 : Le plus grand chif. d'aff. > 20000 des clients de nom RAHMA ?

RC6 : Le plus petit chif. d'aff. > 20000 des clients de nom RAHMA ?

RC7 : Total des chif. d'aff. des clients dont le nom ou le prénom contient la lettre A ?

RC8 : Nombre de clients dont la dernière lettre du nom est la même que la première lettre du prénom ?

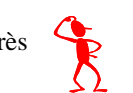

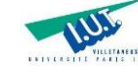

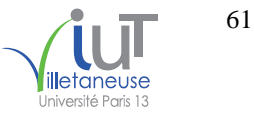

2017\_FB\_Cours\_SiSi\_TechMatXL 19/12/2017 09:50:55

plusieurs catégories de fonctions sélectives :

La première catégorie ne permet que des sélections **mono-critère** !

=NB.SI(ZoneAtester;LeCritère)

=SOMME.SI(ZoneAtester;LeCritère;ZoneDeCalcul)

=MOYENNE.SI(ZoneAtester;LeCritère;ZoneDeCalcul)

Ces fonctions ne permettent de traiter que des **conditions MONO-CRITERE**

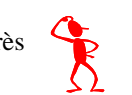

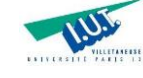

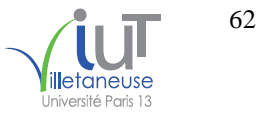

2017\_FB\_Cours\_SiSi\_TechMatXL 19/12/2017 09:50:55

La deuxième catégorie permet des sélections **mono-critère** et **multi-critères** !

=NB.SI.ENS(Zone1Atester;LeCritère1; Zone2Atester;LeCritère2; Zone3Atester;LeCritère3...)

=SOMME.SI.ENS(...)

=MOYENNE.SI.ENS(...)

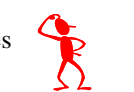

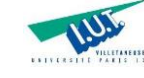

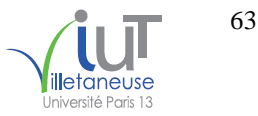

La troisième catégorie permet des sélections **mono-critère** et **multi-critères** !

{=SOMME(SI(Condition ;ActionOui ;ActionNon))} {=NB(SI(Condition ;ActionOui ;ActionNon))} {=MOYENNE(SI(Condition ;ActionOui ;ActionNon))} {=MAX(SI(Condition ;ActionOui ;ActionNon))} {=MIN(SI(Condition ;ActionOui ;ActionNon))} {=VARP(SI(Condition ;ActionOui ;ActionNon))}

L'action N°1 « ActionOui » est soit le nom de la zone de calcul (pour les fonctions autres que NB) soit la valeur 1 (pour la fonction NB)

L'action N°2 « ActionNon » peut être vide (représentée sous EXCEL par un -double guillemets  $\rightarrow$ )

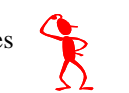

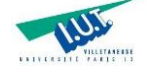

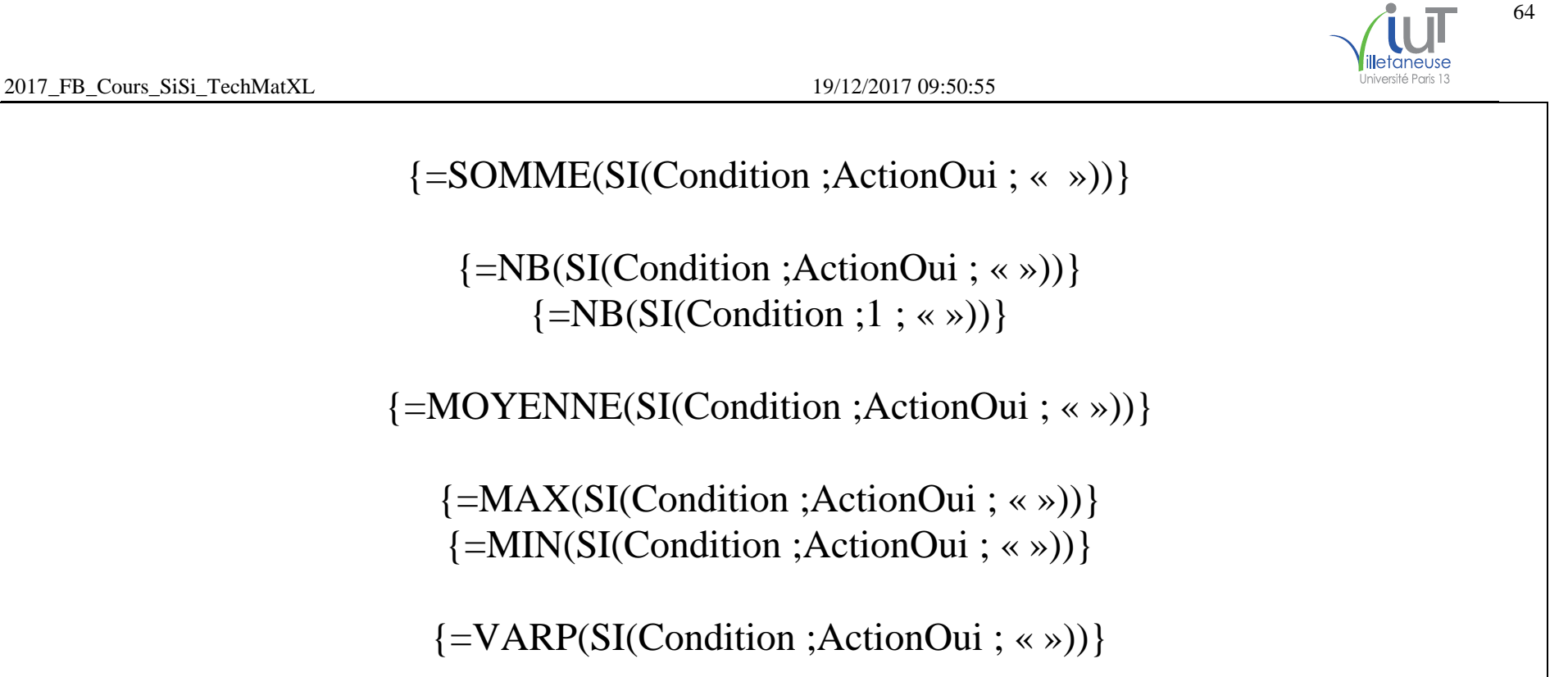

Ces fonctions permettent de traiter des conditions MONO-CRITERE et des conditions MULTI-CRITERES

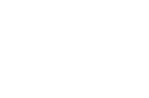

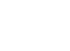

Dans le cas où la condition porte sur plusieurs critères deux opérateurs logiques peuvent être utilisés : le ET (remplacé ici par le \* !!!) et le OU (remplacé ici par le + !!!) comme suit :

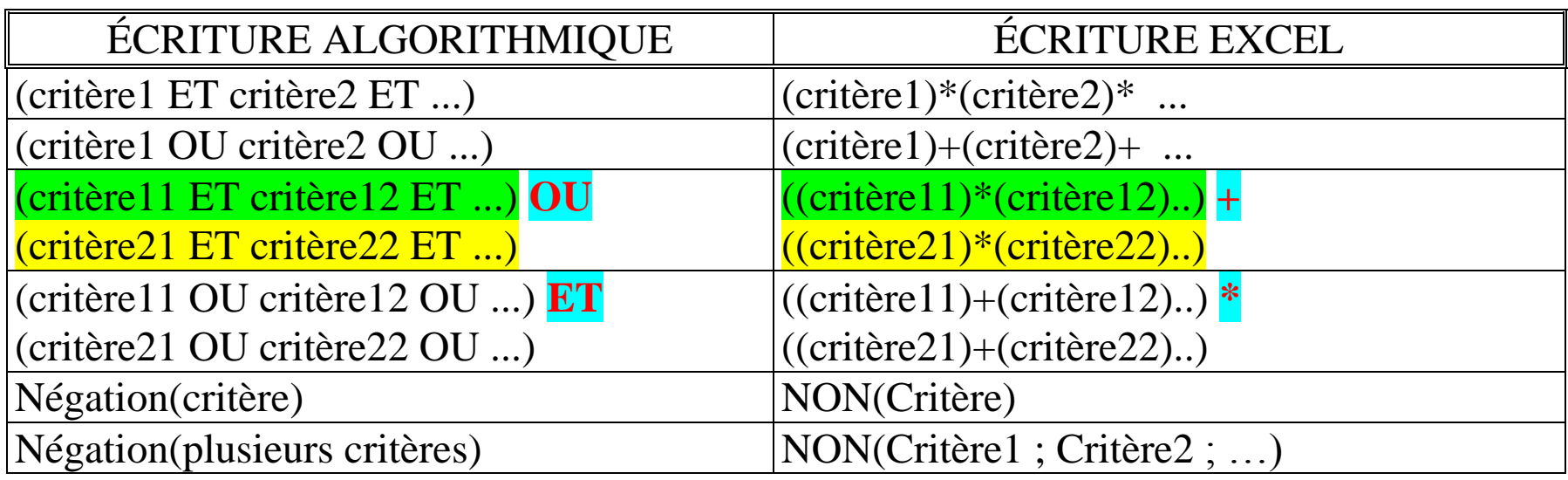

Les conditions peuvent porter sur un ou plusieurs critères (mono-critère et/ou multi-critères) Il n'est pas possible d'utiliser le caractère \* pour répondre à des questions du style : commence par, se termine par, contient.

Il est possible d'utiliser, dans la formulation de la condition, les fonctions excel du type : gauche, droite, texte, date, …

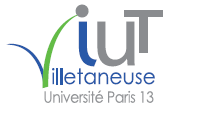

65

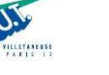

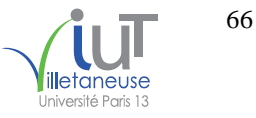

2017 FB Cours SiSi TechMatXL 19/12/2017 09:50:55

#### **Les fonctions logiques ET et OU sont remplacées par \* et +**

ET(Critère1;Critère2…) est remplacé par (Critère1)\*(Critère2)\* ….. OU(Critère1;Critère2…) est remplacé par (Critère1)+(Critère2)+ ….. Exemple :

```
{=NB(SI( (critère1)+((critère2)*(critère3)) ;1;""))}
```
## **Comment calculer une moyenne :**

Est-il possible de faire le calcul ? ( Y a-t-il des réponses dans ma base de données ? ) Si oui

Alors faire le calcul de la moyenne

 Sinon afficher Impossible ou pas de réponse Fin Si

#### **Traduction sous EXCEL :**

```
=SI( NB.SI(...;...) > 0 ; SOMME.SI(...;...;...)/NB.SI(...;...) ; "Pas de réponse" )
=SI( NB.SI(...;...) = 0 ; "Pas de réponse" ; SOMME.SI(...;...;...)/NB.SI(...;...) )
```

```
{=SI( NB(SI(...;1;"")) > 0 ; MOYENNE(SI(...;...;"")) ; "Pas de réponse" )}
{=SI( NB(SI(...;1;"")) = 0 ; "Pas de réponse" ; MOYENNE(SI(...;...;"")) )}
```
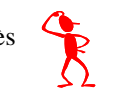

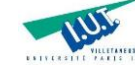

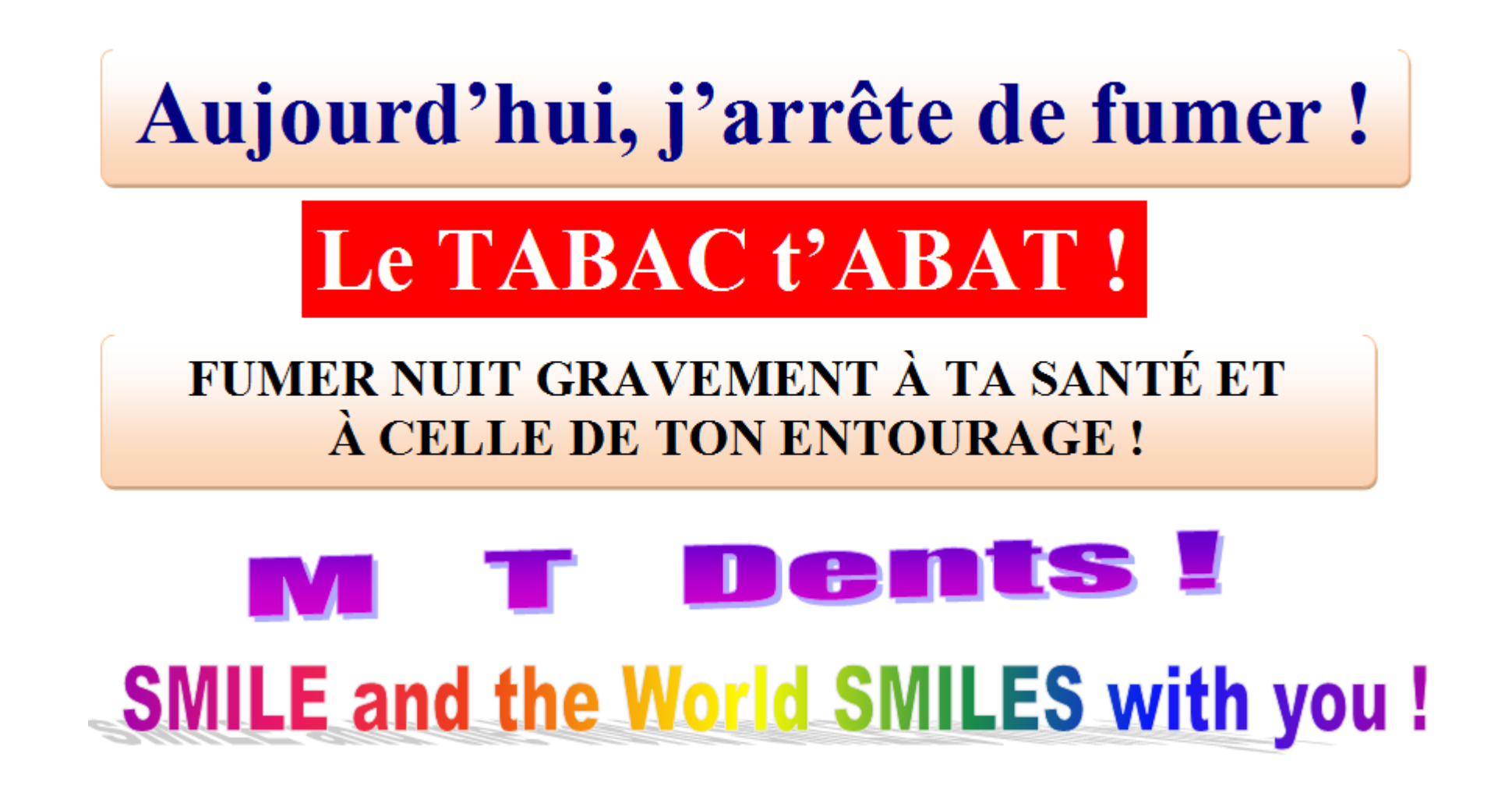

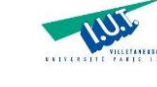

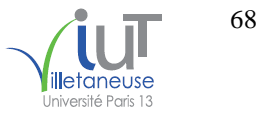

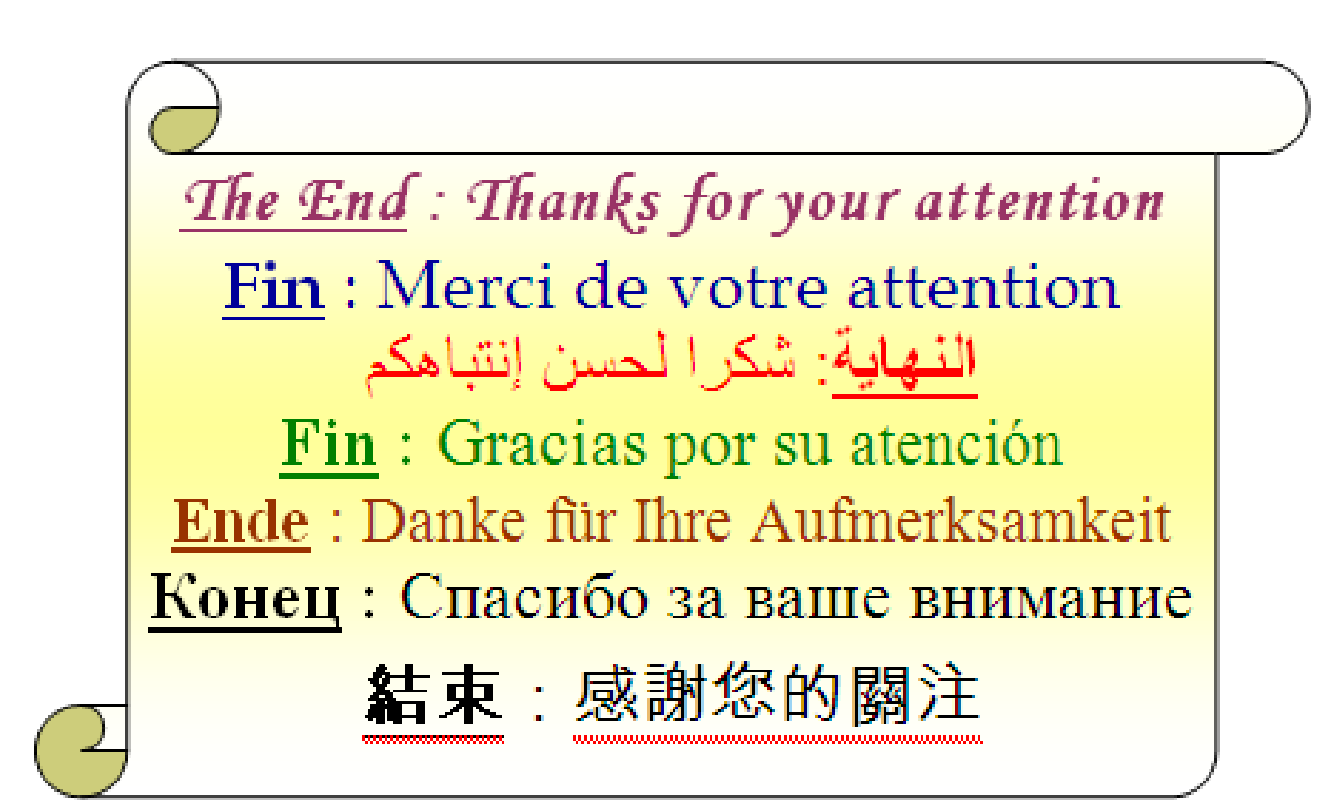

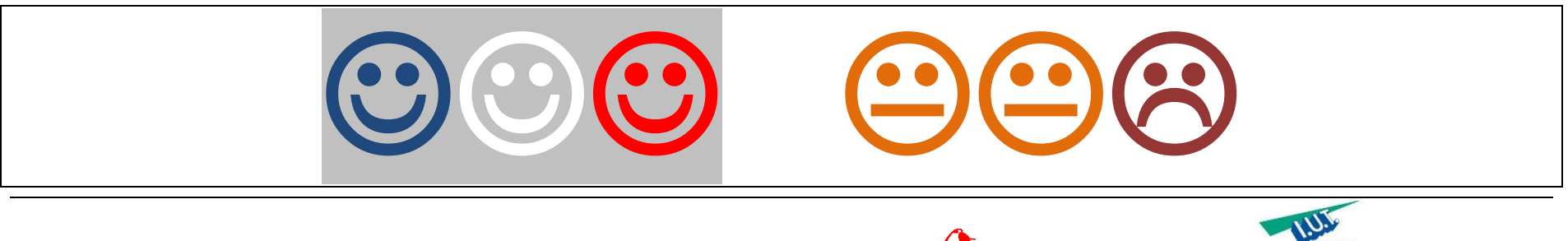

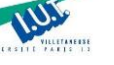

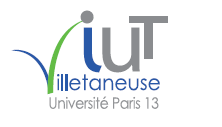

*The End : Thanks for your attention*  **Fin** : Merci de votre attention  **النهاية**: شكرا لحسن إنتباهكم **Fin :** Gracias por su atención **Ende** : Danke für Ihre Aufmerksamkeit **Конец :** Спасибо за ваше внимание 結束:感謝您的關注

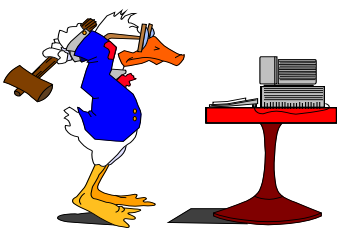

**M. Faouzi BOUFARES** IUT Villetaneuse, Bureau Q304 boufares@iutv.univ-paris13.fr Institut Galilée, Bureau A109 boufares@lipn.univ-paris13.fr Laboratoire d'Informatique de Paris Nord LIPN – UMR 7030 du CNRS Université Paris 13. Sorbonne Paris Cité F-93430 Villetaneuse FRANCE www.univ-paris13.fr

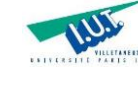